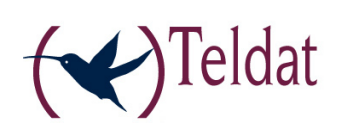

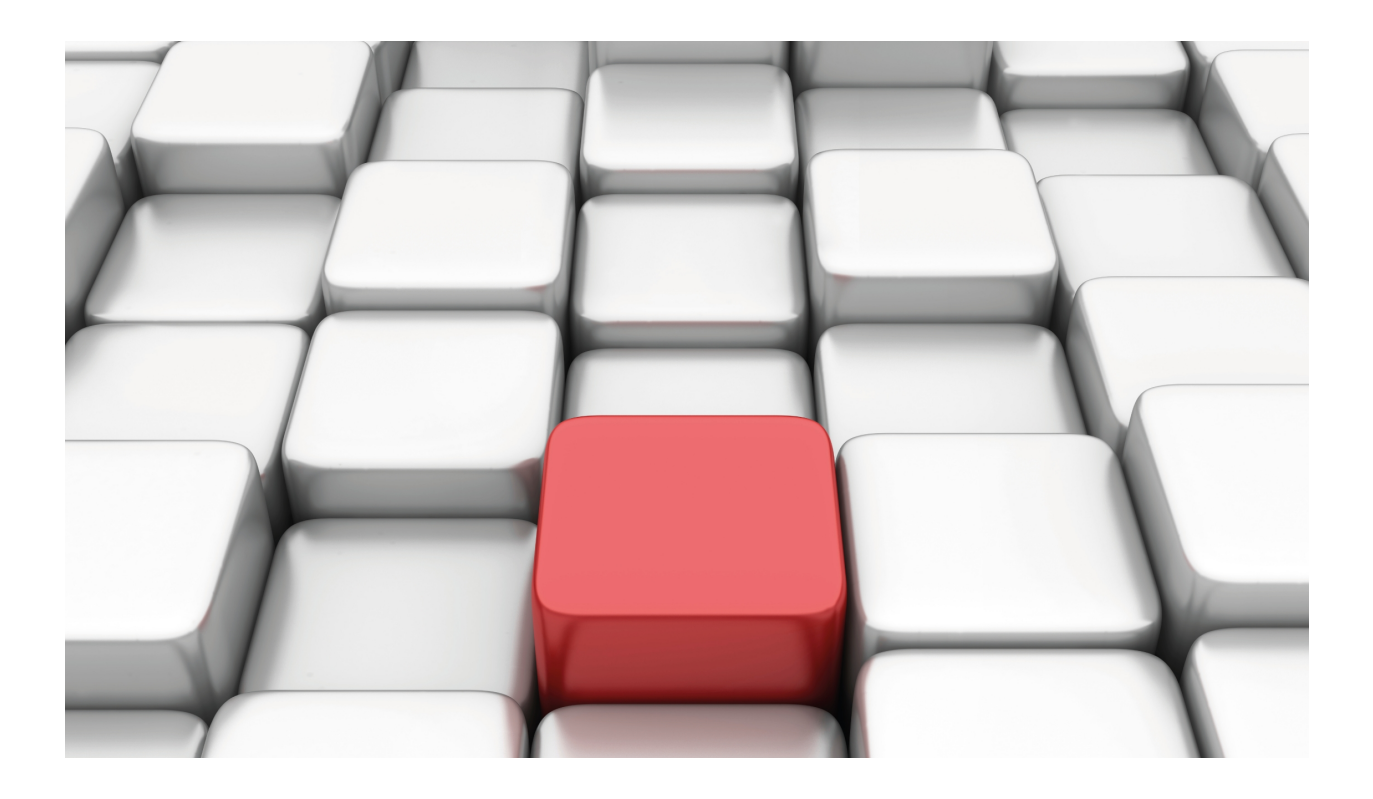

# PIM Protocol

Teldat-Dm 804-I

Copyright© Version 11.04 Teldat SA

# **Legal Notice**

Warranty

This publication is subject to change.

Teldat offers no warranty whatsoever for information contained in this manual.

Teldat is not liable for any direct, indirect, collateral, consequential or any other damage connected to the delivery, supply or use of this manual.

# **Table of Contents**

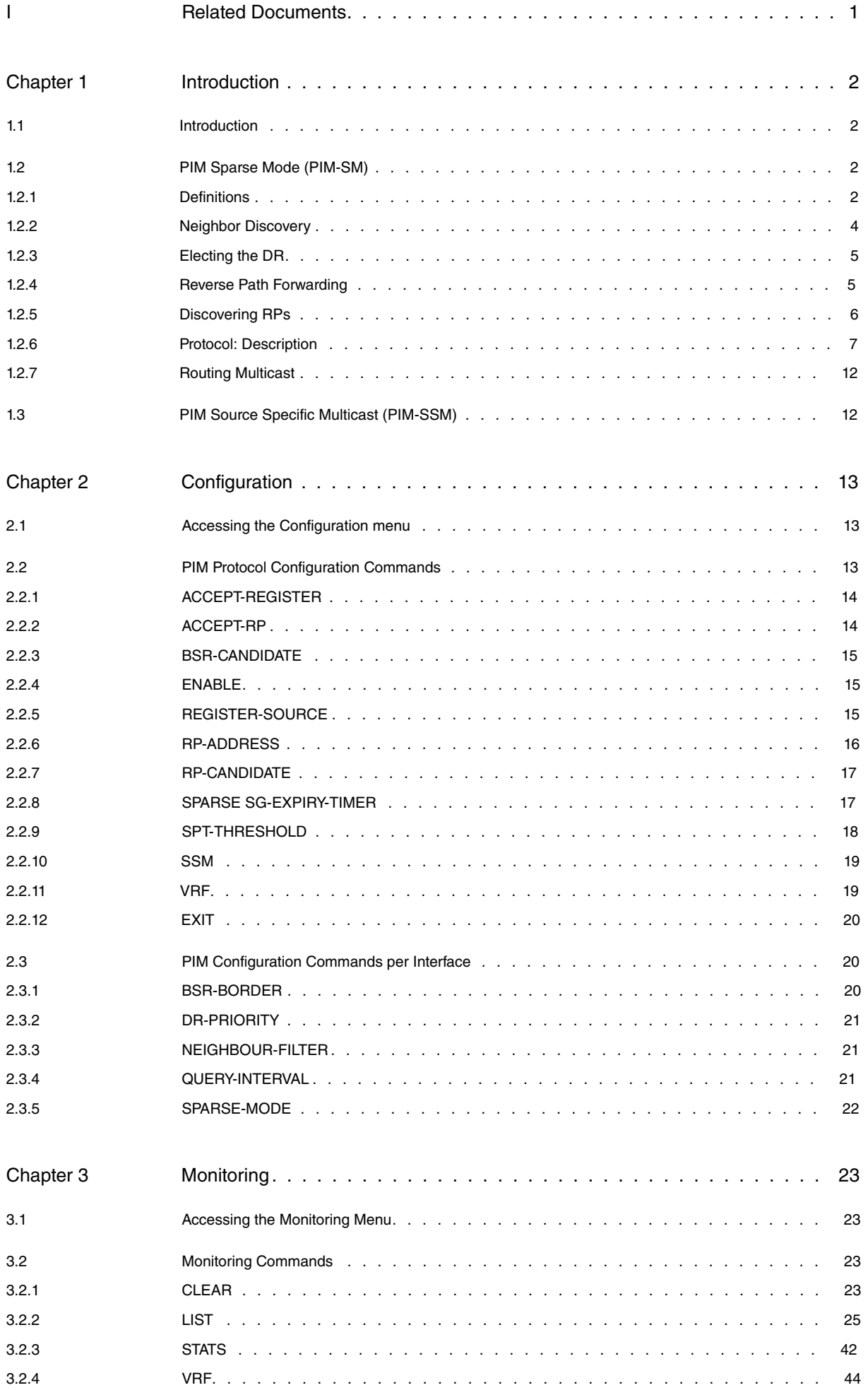

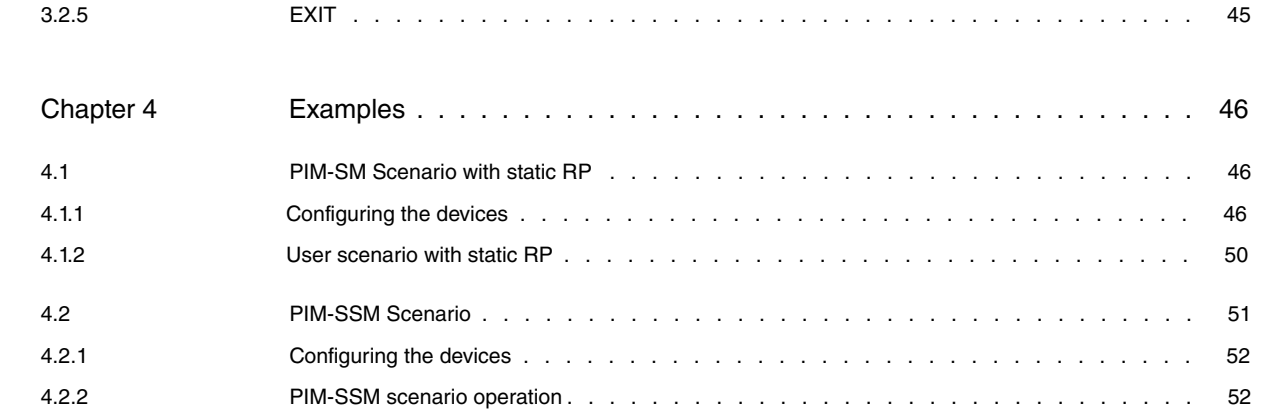

# <span id="page-4-0"></span>**I Related Documents**

Teldat-Dm 762-I IGMP Protocol

# <span id="page-5-1"></span><span id="page-5-0"></span>**Chapter 1 Introduction**

# **1.1 Introduction**

PIM is a family of multicast routing protocols for the Internet protocol IP that provides one-to-many and manyto-many distribution of data over a LAN, WAN or Internet. For an initial introduction to IP multicast, please see manual **Teldat-Dm762-I IGMP Protocol** .

It is termed protocol-independent because PIM does not include its own topology discovery mechanism, but instead uses routing information supplied by other traditional routing protocols such as RIP, OSPF or BGP. What PIM does is to construct distribution trees from the sources to the receivers, based on the information received from the topology.

There are four variants of PIM:

# (1) **PIM Sparse Mode (PIM-SM)**

PIM-SM explicitly builds unidirectional shared trees rooted at a rendezvous point (RP) per group, and optionally creates shortest-path trees per source. PIM-SM generally scales fairly well for wide-area usage (WAN). RFC 4601 describes the specifications for PIM-SM version 2.

#### (2) **PIM Dense Mode (PIM-DM)**

PIM-DM implicitly builds shortest-path trees by flooding multicast traffic domain wide, and then pruning back branches of the tree where no receivers are present. PIM-DM is straightforward to implement but generally has poor scaling properties. RFC 3973 describes the specifications for PIM-SM.

# (3) **Bidirectional PIM (BIDIR-PIM)**

BIDIR-PIM explicitly builds shared bi-directional trees. It never builds a shortest path tree, so may have longer end-to-end delays than PIM-SM, but scales well because it needs no source-specific state. RFC 5015 describes the specifications for BIDIR-PIM.

# (4) **PIM Source-Specific Multicast (PIM-SSM)**

PIM-SSM builds trees that are rooted in just one source, offering a more secure and scalable model for a limited amount of applications (mostly broadcasting of content). In SSM, an IP datagram is transmitted by a source S to an SSM destination address G, and receivers can receive this datagram by subscribing to channel (S,G). RFCs 3569, 4607 and 4608 describe the specifications for PIM-SSM.

Of the four variants, PIM-SM has the widest deployment.

<span id="page-5-2"></span>The PIM variants that are supported in our routers are explained below.

# **1.2 PIM Sparse Mode (PIM-SM)**

PIM Sparse-Mode is a protocol for efficiently routing IP packets to multicast groups that may span wide-area and inter-domain internets.

The protocol is named protocol-independent because it is not dependent on any particular unicast routing protocol for topology discovery, and sparse-mode because it is suitable for groups where a very low percentage of the nodes (and their routers) will subscribe to the multicast session.

<span id="page-5-3"></span>The following sections present the concepts that PIM handles and describes their functionality.

# **1.2.1 Definitions**

# **1.2.1.1 Distribution Trees**

PIM broadcasts multicast traffic from a source to all receivers that have expressed an interest in the said traffic. PIM ensures that the traffic is only routed over the essential interfaces.

There is a single interface towards the root (*incoming interface / iif*) in each node forming part of the tree, and one or various interfaces (outgoing interfaces / oif), towards the leaves, which in this case are the receivers.

There are two types of trees.

# **1.2.1.1.1 Shared Tree/RP Tree**

• In this case the root or the traffic source is a node on the network known as *Rendezvous-Point (RP)*, which concentrates all the traffic destined to the same multicast group and ignores the source generating the traffic (IP source for the multicast packets).

# **1.2.1.1.2 Shortest Path Tree (SPT)**

• This tree has a single traffic transmitter source as its root, which is destined to a specific multicast group. As the traffic doesn't have to cross any node where the traffic is concentrated, the tree always provides the shortest path between the source and the receivers.

# **1.2.1.2 Roles**

# **1.2.1.2.1 Rendezvous Point (RP)**

• An RP is a router that has been configured to be used as the distribution tree root for a multicast group that is not from a specified source.

# **1.2.1.2.2 Designated Router (DR)**

• A LAN such as Ethernet can have multiple PIM-SM routers connected to it. Only one of these routers, the DR, acts for the directly connected hosts with respect to the PIM-SM protocol. A single DR is selected per interface through a simple election process.

# **1.2.1.2.3 Last Hop Router (LHR)**

• Within a distribution tree, the LHR is the first PIM router the multicast receivers come across which must be directly connected to them.

# **1.2.1.3 PIM Messages**

The PIM sends its control messages using IP number 103. Some of these messages are sent in unicast packets, while others are sent in multicast mode with TTL=1, with destination 'ALL\_PIM\_ROUTERS' (224.0.0.13).

The following types of messages can be found in PIM-SM:

# **1.2.1.3.1 HELLO**

These are periodically sent through all the interfaces for neighbor discovery.

# **1.2.1.3.2 JOIN/PRUNE**

• Routers send these messages to an *upstream* router going toward the source or toward the RP, to build and maintain the corresponding tree.

# **1.2.1.3.3 REGISTER**

• This is a unicast message that encapsulates a multicast packet which the DR sends to the RP to be distributed through the Shared-Tree.

# **1.2.1.3.4 REGISTER-STOP**

• The RP sends this message to the router that sent a REGISTER message, to prevent it from sending REGISTER messages.

# **1.2.1.3.5 ASSERT**

• This is used to resolve resending conflicts between routers in a link.

# **1.2.1.3.6 BOOTSRAP (BSM)**

• Allows a router to advertise itself as a PIM Bootstrap Router (BSR) candidate, while including dynamic entries from the RP-Set.

# **1.2.1.3.7 CANDIDATE-RP-ADVERTISEMENT**

• Allows a router to advertise itself as a potential RP. This message is sent directly to the BSR, which is reponsible for collecting all applications and forming the RP-Set.

Figure 1 shows the common header for all the PIM version 2 messages.

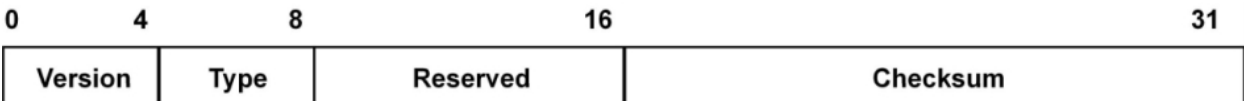

Fig. 1: Messages PIMv2: header format

Table describes the most significant fields in the PIMv2 message header.

# **PIMv2 header fields: Description.**

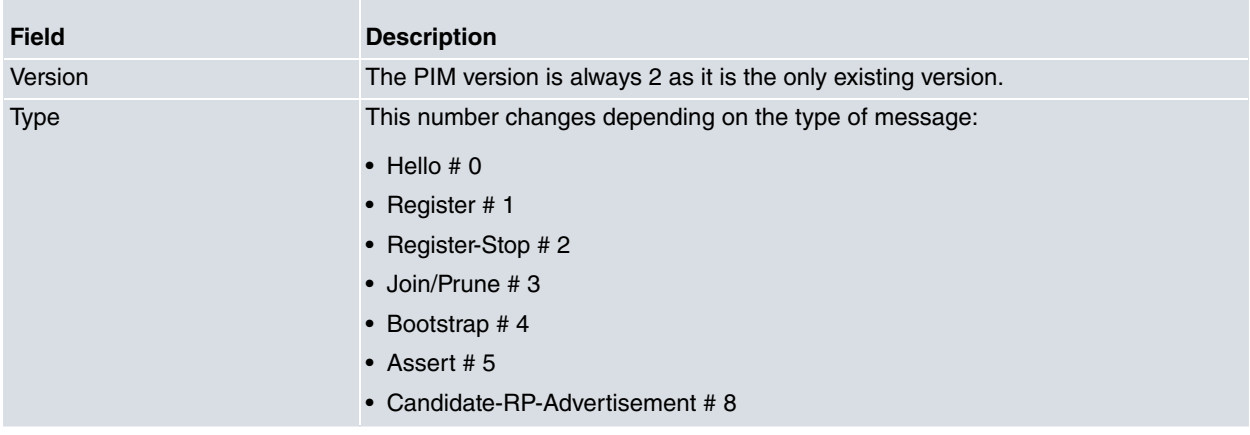

# **1.2.1.4 PIM-SM Protocol States**

This section specifies the database for the protocol that the PIM implementation must maintain in order to function correctly.

In RFC 4601 this database is known as Tree Information Base (TIB).

The database is made up of different types of states. Each of these states refers to multicast traffic with different specification levels: from the most specific to the most global. These states group all the variables that the PIM considers for the type of traffic in question: incoming and outgoing interfaces, timers, associated RP, etc.

The existing states are as follows:

# **1.2.1.4.1 State (\*,\*,RP)**

This refers to all the multicast traffic managed by a given RP.

# **1.2.1.4.2 State (\*,G)**

This refers to multicast traffic destined for a multicast group 'G', regardless of the source of traffic. This builds and maintains the Shared - Tree.

# **1.2.1.4.3 State (S,G)**

This refers to multicast traffic destined for a multicast group 'G', but only from a specific source 'S'. This builds and maintains the Shortest -Path-Tree .

# **1.2.1.4.4 State (S,G,rpt)**

This includes the same traffic as the state (S, G), but in the *Shared -Tree*, i.e. where the tree root is the RP associated with Group 'G'. It occurs when the states (S, G) and (\*, G) coexist so that traffic can be blocked from (S, G) from the Shared -Tree to exclusively arrive through the Shortest-Path-Tree.

# <span id="page-7-0"></span>**1.2.2 Neighbor Discovery**

When Router A with PIM configured initiates, it sends HELLO messages over all the interfaces where PIM-SM is enabled. Through this it reports its main IP address together with other protocol options for this interface. Each of the messages will only reach those routers that are directly connected. When this message is received by Router B, which also supports PIM, B includes router A in its list of neighbors with the information provided in the message. So that A also knows that B exists, this latter sends its own HELLO message to A so both become PIM neighbors. Being a PIM neighbor is a prerequisite in order to be able to accept any other PIM multicast message.

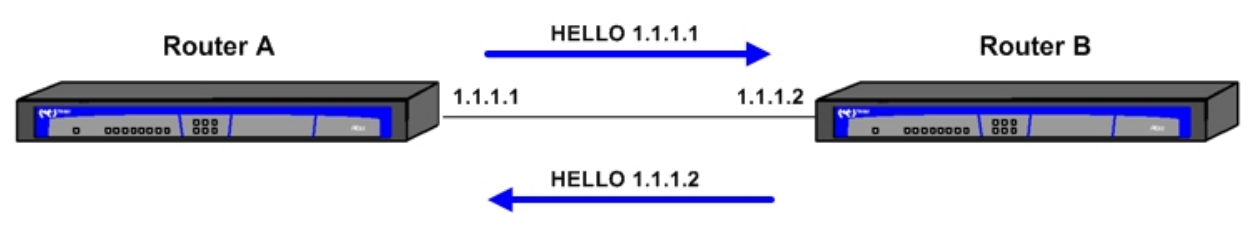

Fig. 2: Neighbor Discovery

To keep track of neighbors, a lifetime is included in the HELLO messages during which it is considered that the neighbor is present. HELLO messages are forwarded periodically, so that if the lifetime is exceeded without receiving a new HELLO from the neighbor, it is considered that the PIM neighbor is no longer available and all information related to it is deleted.

# <span id="page-8-0"></span>**1.2.3 Electing the DR**

One of the PIM neighbors on the same link must be elected to execute the role of DR. This element fulfills two functions: to export the multicast traffic generated by the local link sources to the rest of the PIM domain and to deliver the multicast traffic requested by the receiver present in the link to the subnet. It is essential for the second part that the router selected as DR is also configured as an IGMP router, even if it's not the IGMP Querier.

There are two criterions established in order to elect the DR, so that all PIM routers in a link reach the same election:

- (1) If all PIM routers present on the link include the "DR-Priority" in their HELLO messages, the router with the highest priority value ("DR-Priority" highest) is the elected DR.
- (2) If a PIM router does not include the "DR-Priority", or in cases where there is a tie with the highest priority, the router elected as DR is the one with the highest IP address.

Remember that for the IGMP Querier election, the router with lower IP address is elected instead. There may be conflicts as to who is responsible for broadcasting multicast traffic on a link if there is a router that does not have PIM IG-MP enabled on this interface

# <span id="page-8-1"></span>**1.2.4 Reverse Path Forwarding**

In trees built by PIM, the multicast traffic is forwarded by the *oifs* and never forwarded by the interface expecting to receive the said traffic, the *iif*.

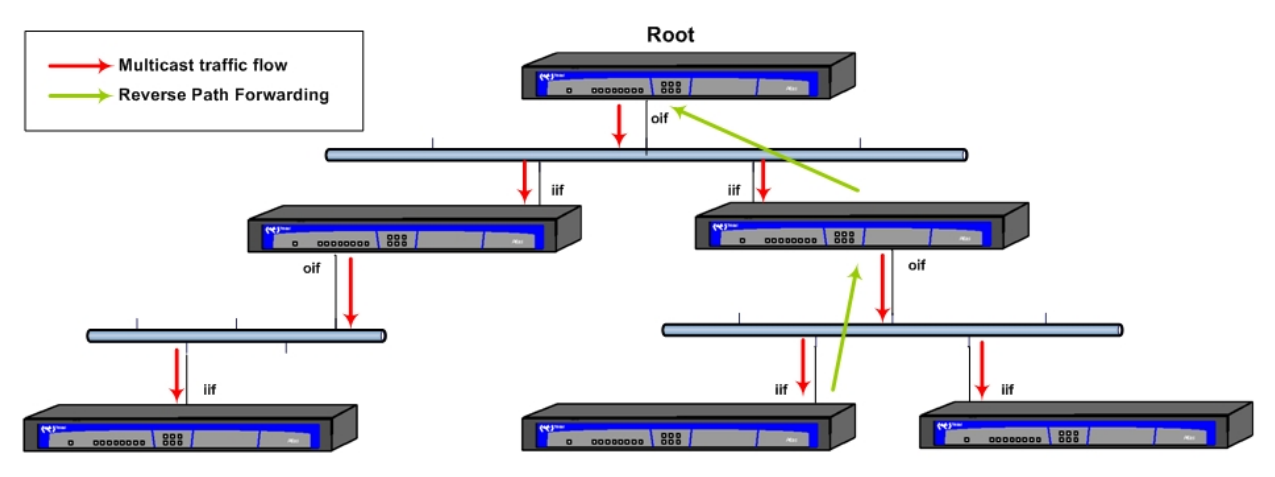

Fig. 3: Reverse Path Forwarding

So a router can determine the incoming interface, it has to use the device's unicast routing table, executing a route search towards the tree root, that could be an RP or an 'S' source. This mechanism is known as Reverse Path Forwarding (RPF), i.e. this searches for the opposite route to the one that broadcasts the multicast traffic. This route is checked and special attention is paid to which router is the next hop as this should be a PIM neighbor. This router is known as the neighbour (or RPF neighbour). In cases when searching for the route towards a source directly connected to the device, there won't be an *upstream neighbour*. All routers that build trees used in the PIM must support PIM in the implicated interfaces.

Other relevant data taken from the unicast route is the cost of the said route. This is used for example to resolve conflicts between various PIM routers through ASSERT messages to clarify which one of them has the lowest cost route to the RP or the 'S' source depending on the case. If static routes are configured, you should bear in mind the costs of the said routes.

# <span id="page-9-0"></span>**1.2.5 Discovering RPs**

The Rendezvous -Point (RP) is a PIM node responsible for coordinating all multicast traffic from a set of multicast groups.

First, all routers interested in receiving multicast traffic from a group 'G', one of the groups from a range assigned to the RP, contacts the said RP, i.e., joins the Shared -Tree (\*, G). Secondly, routers behaving as DR encapsulate all multicast traffic generated by the local link sources and forward it to RP. Thus, the RP becomes a meeting point between transmitters and receivers for multicast traffic from group 'G'. The RP is designated by the interface's IP where the RP role is performed.

All PIM routers in a domain must execute the same group mapping to RP since there can be more than one possible RP. But each group must be able to uniquely associate to an RP. Therefore it's essential that all PIM routers in the domain share the same RPs information, known as RP-Set. Each of its entries are associated with an RP, defined by its IP address, with a range of multicast groups, described by a range initial group and mask.

# **1.2.5.1 RPs discovery mechanism**

There are different methods to ensure that RP-Set is identical in all the routers. The standardized methods available in our routers are as follows:

# **1.2.5.1.1 Static RPs**

This solution is the simplest, but also the least flexible and there is no redundancy. This consists of all the RPs that make up the RP-Set are statically identically configured in all PIM routers in the domain. To add or remove an RP from the RP-Set, you have to change the configuration in all routers. The distribution of multicast groups should be such that all multicast groups of interest are associated with a single RP; we recommend that there is no static RPs overlapping.

# **1.2.5.1.2 Bootstrap mechanism**

This mechanism is used to execute dynamic discovery of RPs; this method is standardized in RFC 5059. This method can coexist with the static RPs method, completing the statically formed RP-Set with dynamic information. It relies on two elements: the Bootstrap router or BSR and RP -candidate. This operation is divided into two phases:

(1) Electing the BSR.

There can only be one BSR in one PIM domain, although there can be multiple candidates to be the BSR. The election is carried out by sending BOOTSTRAP messages (BSMs). Once startup is complete, a BSR candidate firstly sends its initial HELLO and subsequently announces it candidature by sending its BSM message over all its PIM interfaces. This message is not limited to the local sphere but is forwarded and broadcast throughout the PIM domain.

If a BSR candidate receives the said BSM and according to a specified algorithm it is considered to have the highest priority to become the BSR than the previous broadcaster, then it sends its own BSR message, which is also broadcast over the entire domain. The previous candidate, on receiving this message assumes that its candidature has not succeeded and takes as the newly selected BSR as the new BSR candidate. Until a better candidate emerges, the elected BSR assumes the role of BSR and sends periodic BSM messages, if a new node is added to the PIM network, the PIM neighbors indicate who the BSR is.

(2) Candidates for RP.

With the information given up until now, the BSR role has no further purpose other than the election and the broadcasting of who is the BSR. But its purpose is to gather all the information on RP candidates. All RP candidates have learned who the BSR is through the BSMs, and they periodically send their candidatures for the RP to the BSR through unicast CANDIDATE-RP-advertisement messages. The BSR adds all the candidatures received and includes them in the BSM messages that it sends. As these messages reach all PIM routers in the domain, all of them can add the said candidatures to their PR-Set, previously made up of statically configured RPs only.

In order to contain the BSM messages within the PIM domain, the role of PIM border router is defined: PIM Border Router or PMBR. These routers do not forward BSM messages through border interfaces, nor accept BSMs they come from outside the PIM domain.

# **1.2.5.2 Group mapping to RP**

Starting from an RP-Set, all PIM routers must be capable of resolving RP assignation for a given multicast group.

To do this, there is a set of defined rules in the RFC 6226 that permit you to reduce the number of "RP # range of groups" assignments to consider. When you are only left with one "RP # range of groups" assignment, then the verdict on the said RP arrives indicating that this is the elected RP.

Therefore, starting from a complete RP-Set, the assignation is delimited while strictly following these rules in the following order:

- (1) If the group is within the Source Specific Multicast (SSM) range, then you can't associate the RP and this one doesn't continue.
- (2) The group must be included in the assignation group range. If it isn't in an assignation group, then it can't obtain an RP.
- (3) If one of the assignations is static and it has the 'override' (rp-address <IP> override) option configured, it is immediately elected.
- (4) Assignments that have the longest group mask are selected.
- (5) If there are dynamic assignments, then the static ones are dropped.
- (6) If the assignments are BSR, then the RP that announces its candidature with a higher priority is selected: a lower value than "RP-priority".
- (7) If the assignments are BSR and we are dealing with PIM-SM, then the RP that obtains a higher value depending on the Hash defined in RFC 4601, section 4.7.2 is selected.
- <span id="page-10-0"></span>(8) If there is more than one assignation still available, the RP with the highest IP address value is selected.

# **1.2.6 Protocol: Description**

The following describes the protocol functionality once the PIM routers know their neighbors and share the RP-Set.

# **1.2.6.1 Building the Shared-Tree**

When a receiver wants to receive traffic destined to a multicast 'G' group, regardless of its source, it requests this through an IGMP Report message received by the DR in its link.

If the DR did not previously have anything related to the 'G' group in their database, it creates a state (\*, G) for the said group, and reports through the interface that received the IGMP Report that there are interested receivers. This interface then becomes part oifs list.

In order for the group 'G' multicast traffic to reach the receiver, the corresponding RP must be informed that it wants all the multicast traffic addressed to 'G'. This is achieved by constructing the Shared -Tree  $(*, G)$ , where the root is the RP and this DR is one of the branches. To do this, a new PIM message is used again: JOIN/PRUNE; in this case this is dealing with a JOIN  $(*, G)$ . This message is sent by the incoming interface, *iif*, with TTL 1 and addressed to the ALL-PIM-ROUTERS multicast address, although the message says that it is addressed to the router considered by the DR as its upstream neighbour. The said upstream is in the path towards the RP and therefore the tree is built from the branches down to the root, following Reverse Path Forwarding (RPF) .

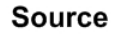

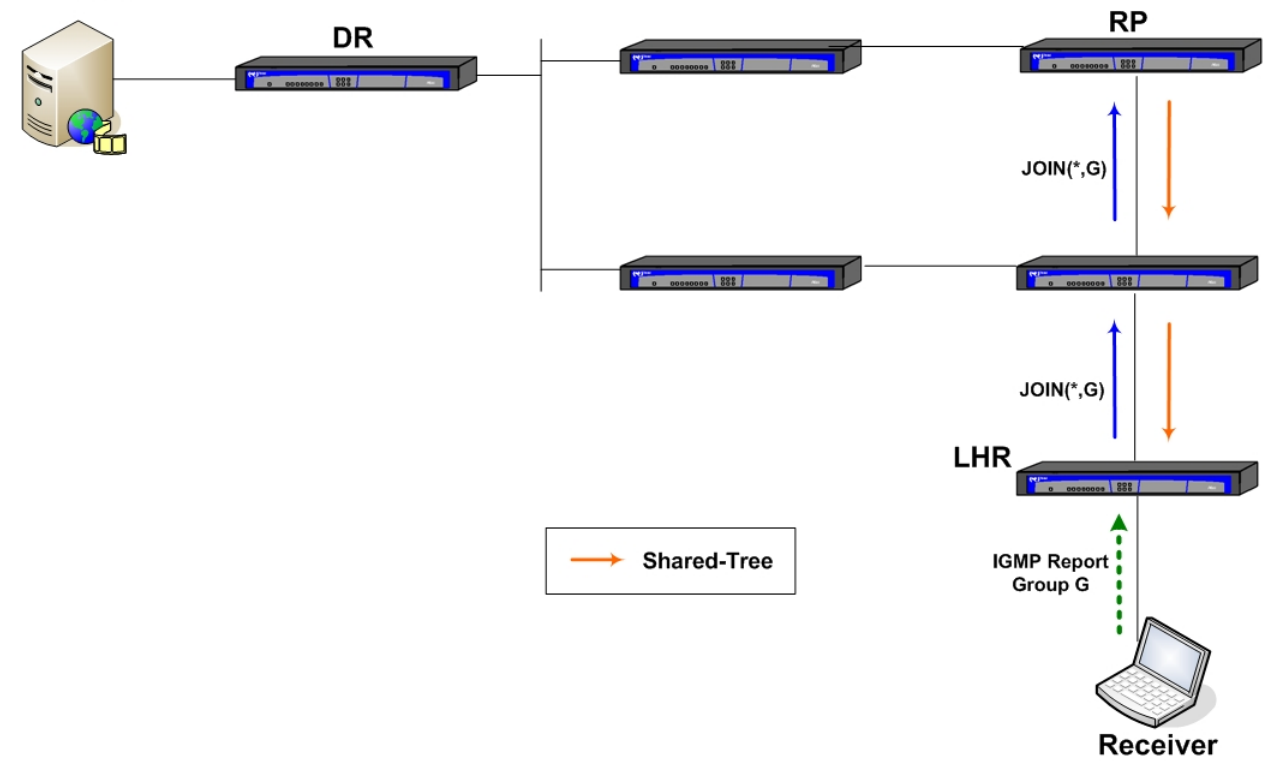

#### Fig. 4: Building the Shared-Tree

When the upstream neighbour router receives the JOIN( $*$ , G), it creates the  $(*$ , G) state if this doesn't already exist, and reports that the interface the JOIN(\*,G) arrived through has become part of the oifs list. The JOIN/PRUNE message has a holdtime so it must be periodically forwarded while the router is still interested in this particular traffic. If

the holdtime times out and new JOIN( $*$ , G) are not received, then this interface is deleted from the *oifs* list. The behavior of this upstream neighbour from here is similar to that of the DR: it sends its own JOIN(\*,G) message to its own upstream router, towards the RP to continue building the Shared-Tree.

There comes a point where the JOIN( $^*$ ,G) reaches the RP or reaches a router that already has the ( $^*$ ,G) state; in this latter case, this is already on the Shared-Tree so it doesn't require further building.

When the RP receives a JOIN(\*,G for the first time, this also creates the (\*,G) state and adds the interface the message came through to the oifs list.

In this case, the *iif*, the interface through which the 'G' multicast traffic arrives, isn't obtained through the unicast routing table, as this is the tree root. Instead of this, a "virtual interface" (vif) is defined, irrelevant to the rest of the router protocols, known as "register vif" that indicates that the multicast traffic should arrive encapsulated, as explained below:

# **1.2.6.2 Sending multicast traffic to the RP**

One of the functions carried out by the DR is to forward all the multicast traffic from its local link to the RP. It doesn't forward it using the multicast packets, but encapsulates the multicast packet content in a new PIM message: the RE-GISTER message. This deals with a unicast packet that takes the DR IP address as source and whose direct destination is the RP.

When the RP receives the REGISTER message, two situations can arise:

(1) There is no Shared-Tree

The RP must respond to the DR with a REGISTER-STOP message indicating that it is not interested in this multicast traffic. Once a random time has elapsed and if there is still multicast traffic, the DR sends a new RE-GISTER message to ask the RP.

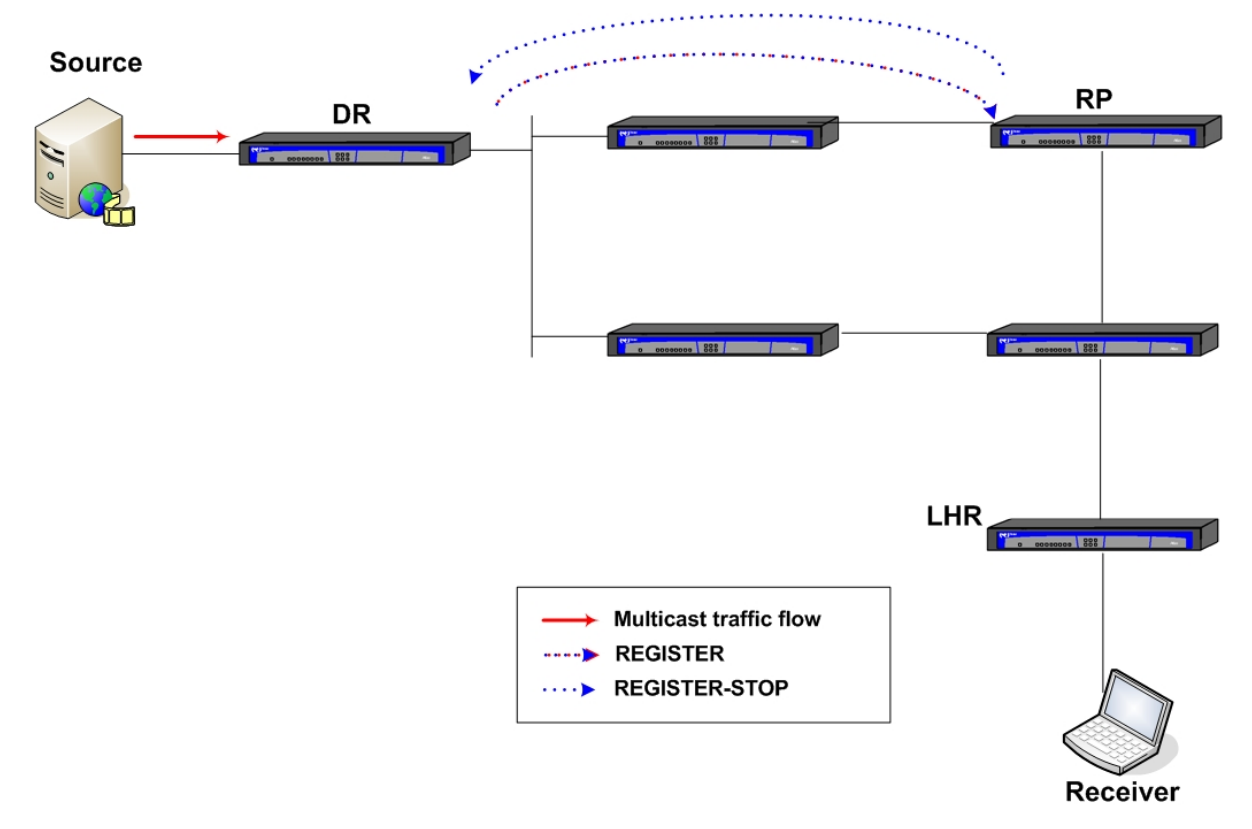

Fig. 5: Sending multicast traffic to the RP when there is no Shared-Tree

(2) When there is a Shared-Tree

In this case the RP decapsulates the multicast traffic and distributes it through the oifs. The encapsulation process is very inefficient; therefore after receiving the first REGISTER message, the RPP begins to build the Shortest-Path-Tree (SPT) towards the source. The aim is for the multicast traffic to arrive without being encapsulated.

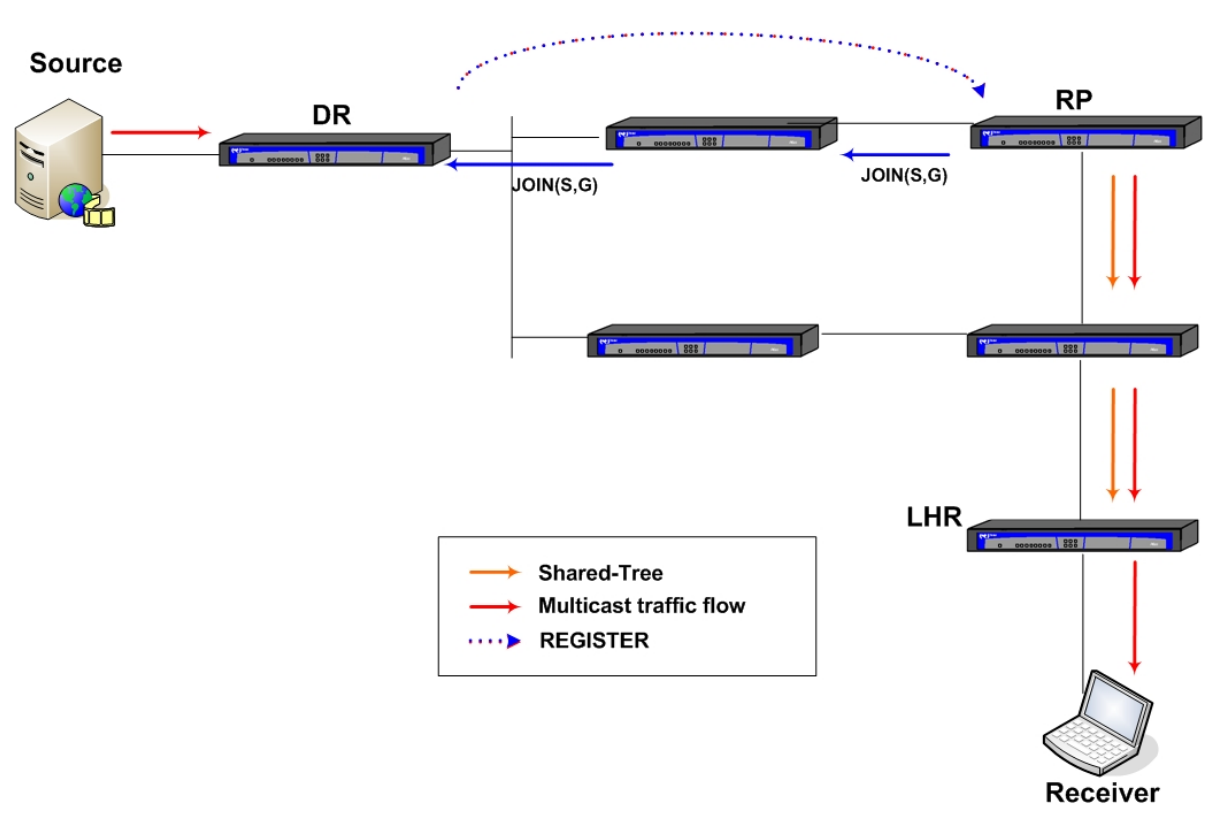

Fig. 6: Sending multicast traffic to the RP when there is a Shared-Tree

The process of building the SPT is similar to that for the Shared-Tree but using JOIN(S,G) instead of JOIN(\*G). When the SPT is built, the traffic reaches the RP duplicated (encapsulated in the REGISTER message, and without encapsulation, and with the aim of stopping the REGISTER messages, the RP sends a REGISTER-STOP message to the DR.

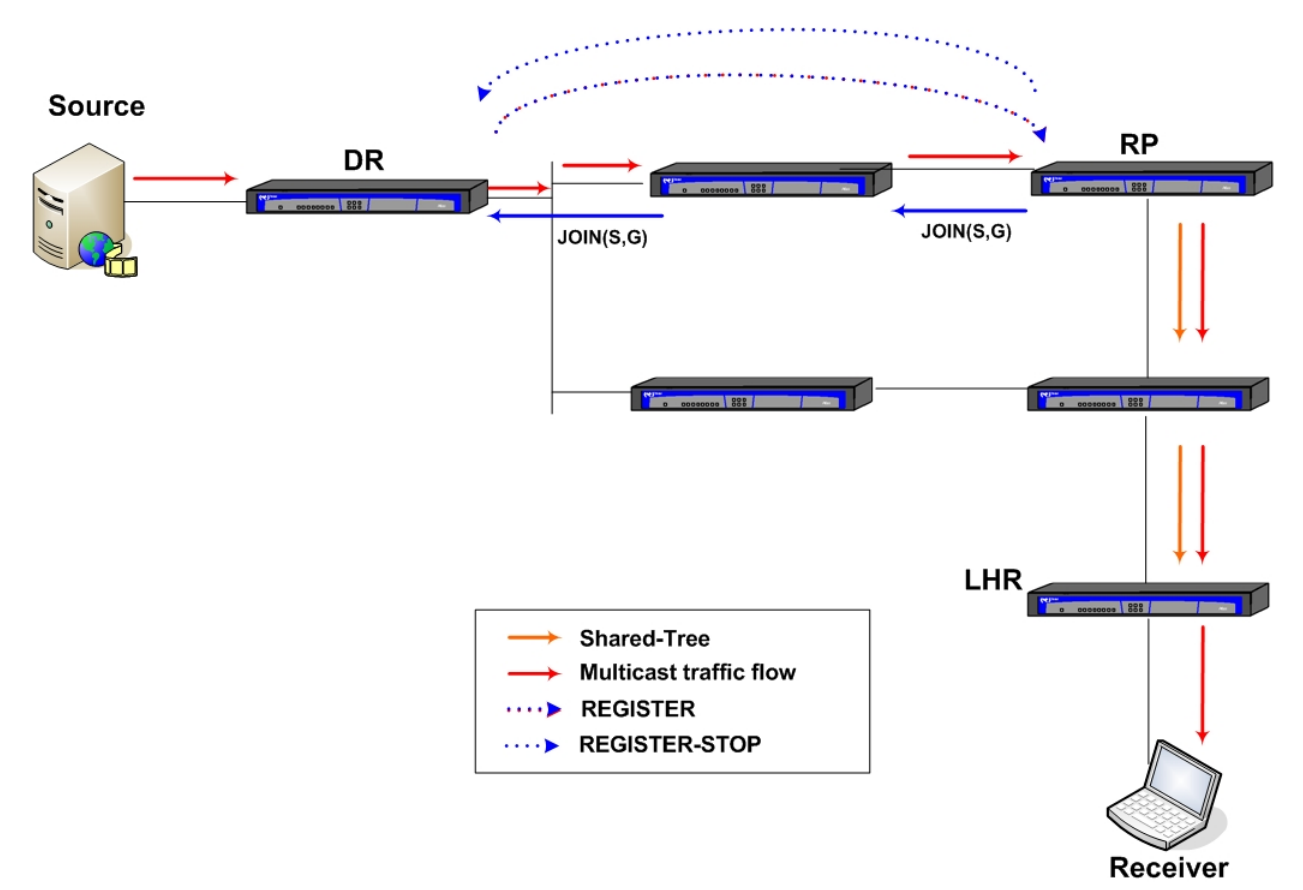

Fig. 7: Receiving duplicated multicast traffic in the RP

# **1.2.6.3 Building the Shortest-Path-Tree (SPT)**

In this particular state, the multicast traffic reaches the receiver without undergoing encapsulation in the route, but it doesn't necessarily arrive through the shortest route.

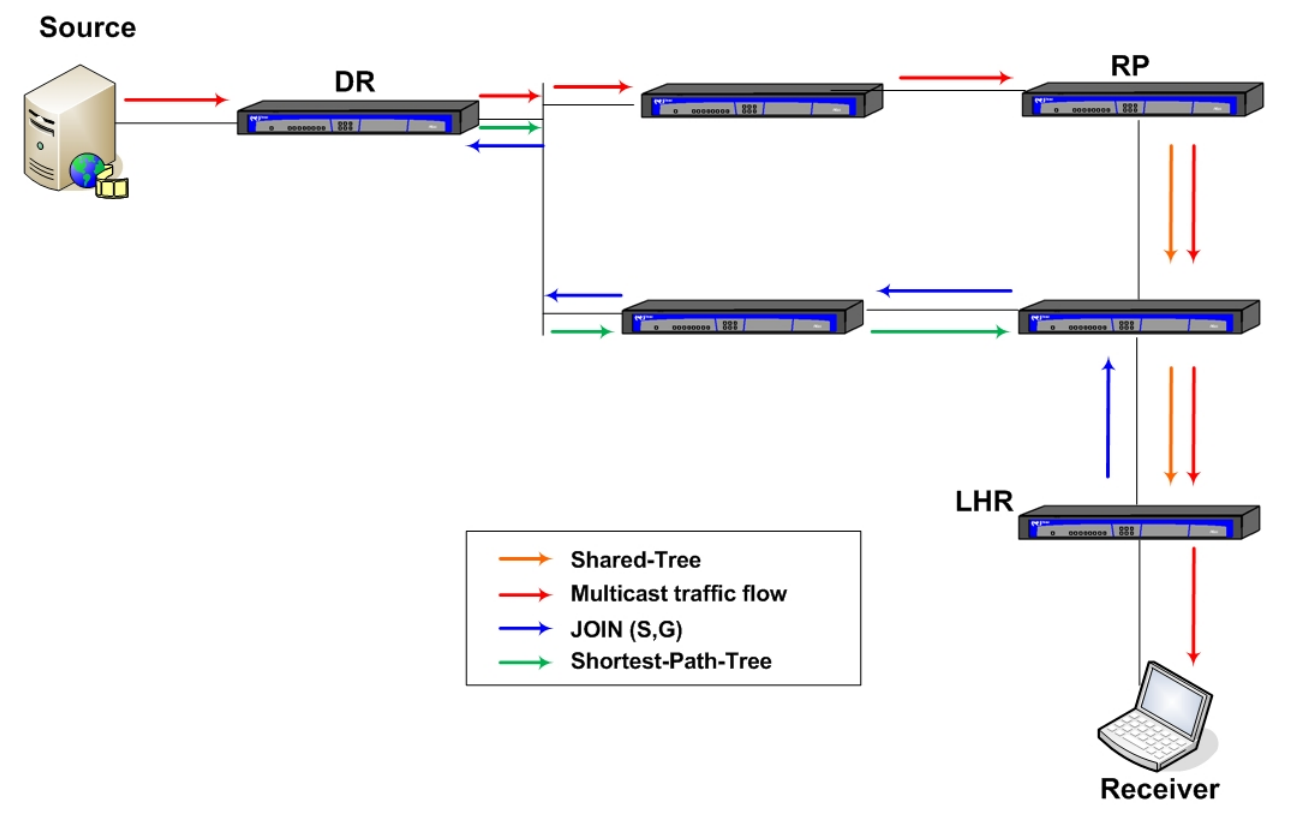

Fig. 8: Building the Shortest-Path-Tree

In this point, the LastHop Router (LHR) is in a situation where it has to decide whether it wants the traffic to arrive through the shortest path, attaching itself to the SPT .

There are various possible options:

- Switch to SPT after receiving the first multicast traffic packet.
- Build the SPT if the traffic is greater than a configurable bandwidth (spt-threshold).
- Never switch to the SPT, maintaining the minimum information on the protocol.

# **1.2.6.4 Excluding a source in the Shared-Tree**

Once the SPT has been established, the traffic begins to arrive through the shortest path.

If a tree node detects that traffic is arriving through a different path from the Shared-Tree, in order to avoid this redundancy, this indicates to its upstream neighbour in the Shared-Tree that it does not want to receive traffic from this source. This is achieved through a PRUNE (S,G,rpt) message.

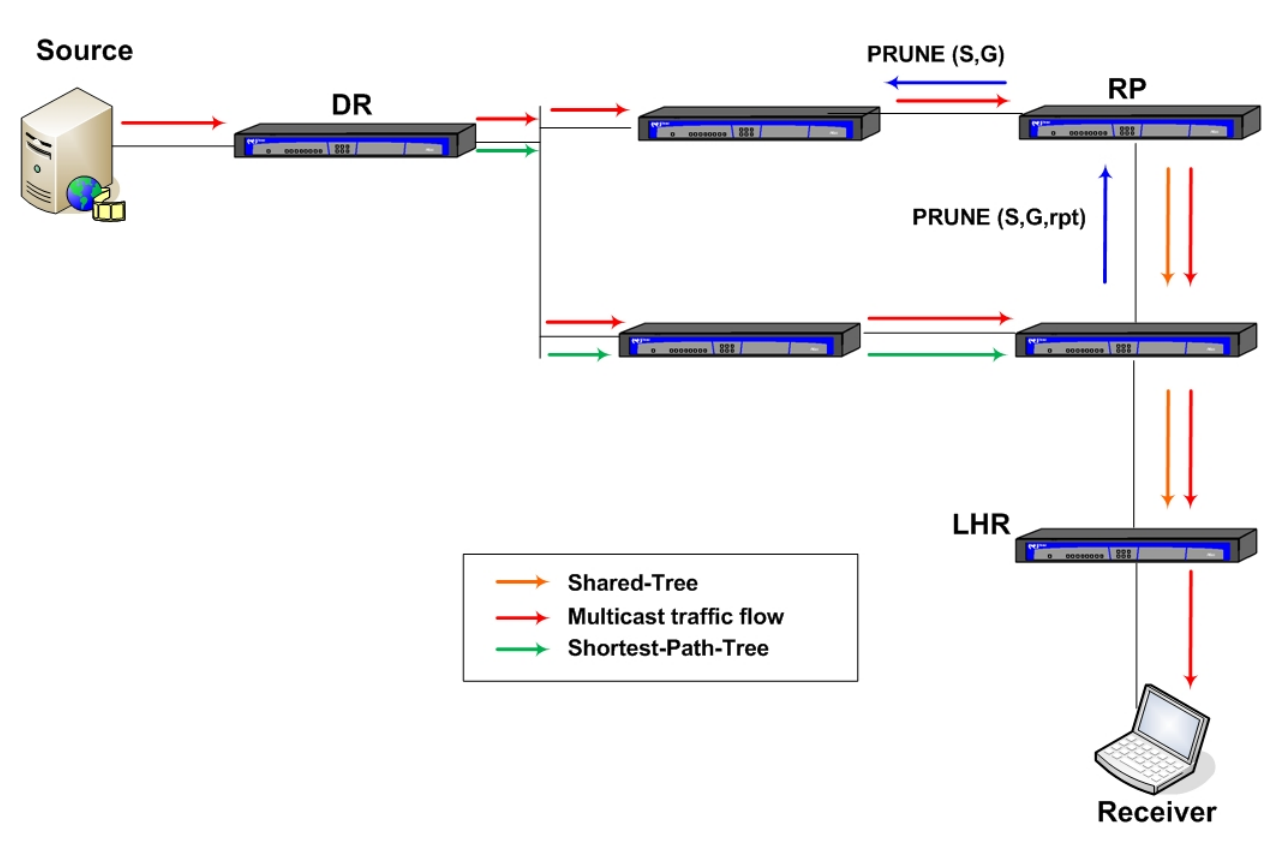

Fig. 9: Excluding a source in the Shared-Tree

As shown in Figure 9, if no other router in the Shared-Tree is interested in traffic from this source, the PRUNE (S, G, rpt) message reaches the RP, which from that point does not want traffic from this source. Consequently, SPT eliminates its membership by sending a PRUNE (S,G) to the source.

The multicast traffic generated by the source is now only sent through the shortest path to the receivers without having to go through the RP Figure 10.

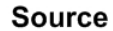

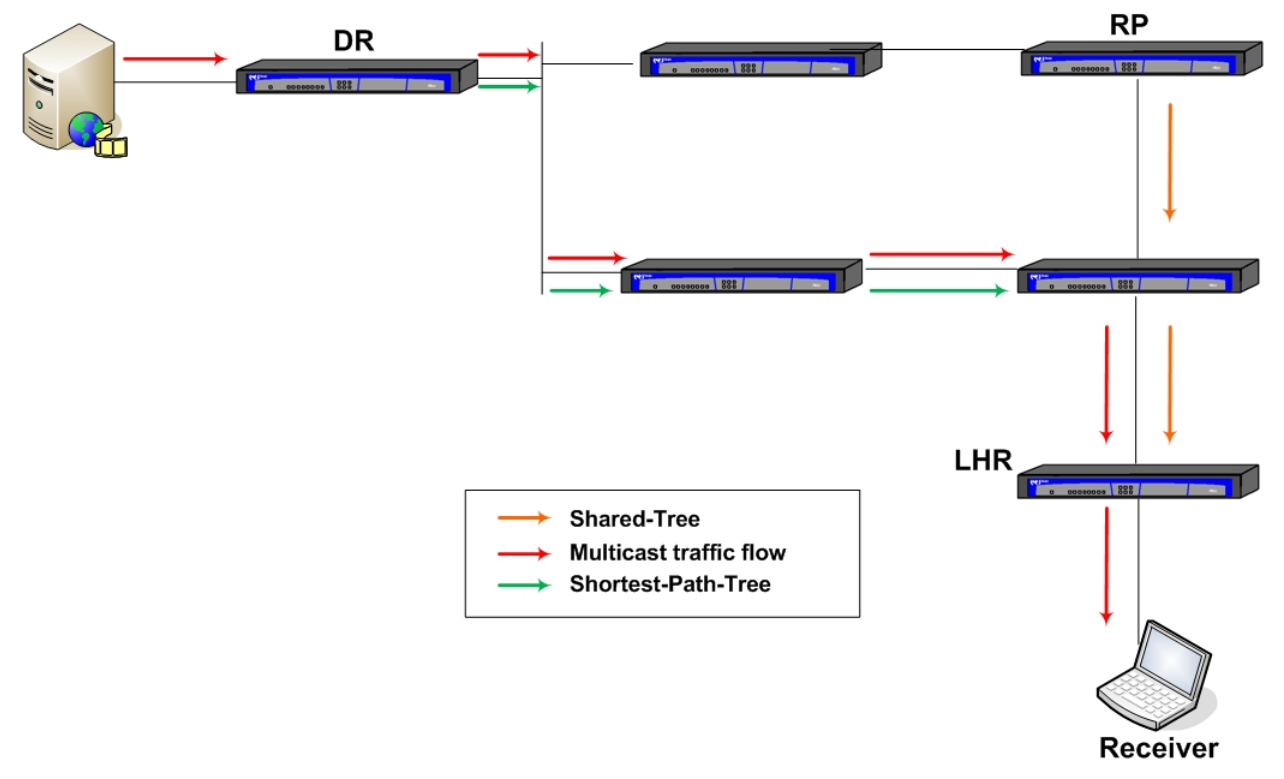

Fig. 10: Traffic being sent through the Shortest-Path-Tree

# <span id="page-15-0"></span>**1.2.7 Routing Multicast**

The complete database managed by the PIM in our routers is known as Multicast Routing Table (MRT), which is the equivalent to the TIB set out in RFC 4601.

This consults the MRT for each multicast packet that it must forward. This is not very efficient therefore our routers have a Multicast Forwarding Cache (MFC). This cache maintains the minimum information necessary for forwarding: incoming and outgoing interfaces and traffic statistics and is coherent with the information maintained in the MRT. If on making another consult to the MFC the entry being searched for is not found, this tries to create the entry from the information in the MRT. The cache entries are maintained while there is traffic and after an idle period are deleted.

# <span id="page-15-1"></span>**1.3 PIM Source Specific Multicast (PIM-SSM)**

The PIM-SSM variant can be considered a subset of PIM-SM and can co-exist in the same router. PIM-SSM imposes a series of additional conditions to the PIM operations in a range of multicast IP addresses. IANA has reserved the 232.0.0.0/8 address range for use in SSM, although from CIT version 11.00.04 Teldat routers also allow you to set any multicast address range for SSM, given an extended access list (see section 2.10). The main characteristic is that the receivers a priori must know the source they want to receive the traffic from, always maintaining even numbers (S,G). So a receiver can announce it wants to receive traffic from a specific source, it must use IGMP version 3, as previous versions do not support source information. When a DR receives an IGMPv3 petition from a receiver, it immediately builds the SPT. This functioning mode is not exclusive to the SSM range, the difference being that in the said range it cannot operate in a different way. This means that they can never create Shared-Trees, that an SSM group can never have an RP associated, and IGMP petitions that do not include specific sources are rejected, etc. So the router operates correctly, the IGMP protocol must also be adapted for SSM.

# <span id="page-16-1"></span><span id="page-16-0"></span>**Chapter 2 Configuration**

# **2.1 Accessing the Configuration menu**

To access the PIM protocol configuration menu, enter the following commands from the general prompt:

```
Syntax:
```

```
*config
Config>protocol pim
-- PIM protocol user configuration --
PIM Config>
```
The PIM functions independently through VRF. To configure a VRF other than the primary, specify this with the **vrf** command followed by the VRF name.

Syntax:

```
PIM Config>vrf <vrf name>
-- PIM protocol user configuration for a VRF --
PIM vrf Config>
```
# <span id="page-16-2"></span>**2.2 PIM Protocol Configuration Commands**

The following options appear at the PIM protocol configuration prompt:

```
PIM Config>?
```
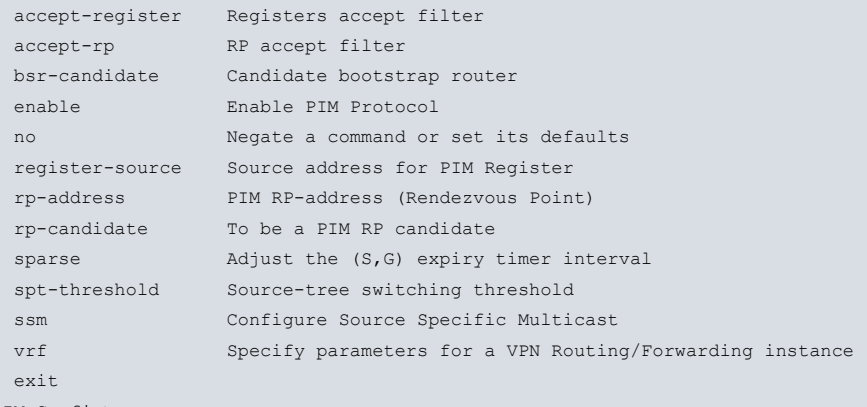

PIM Config>

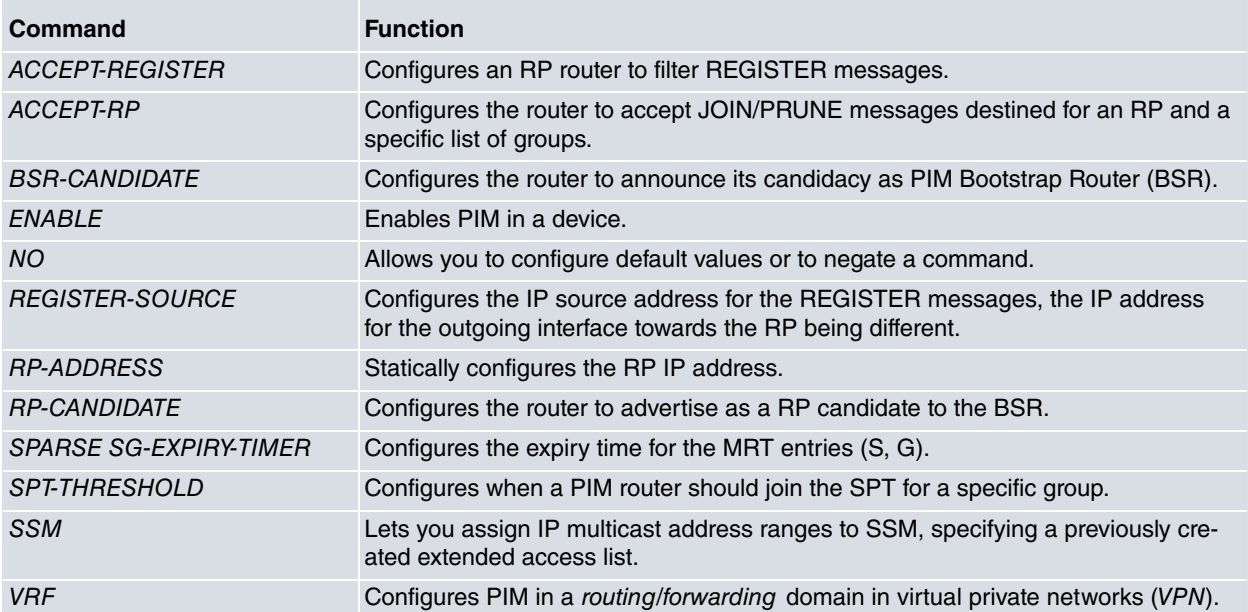

# <span id="page-17-0"></span>**2.2.1 ACCEPT-REGISTER**

The **accept-register** command is used to prevent unauthorized sources from sending REGISTER messages to the RP. If an unauthorized source sends a REGISTER message to the RP, then the RP immediately sends a RE-GISTER-STOP in response.

Syntax:

```
PIM Config>accept-register list <access-list-number>
```
access-list-number: Extended access list number (100-1999) that allows REGISTER messages to be filtered.

#### Example:

PIM Config>accept-register list 110 PIM Config>

The selected access list must have been previously configured; if not the following error appears:

```
PIM Config>accept-register list 200
CLI Error: Unable to assign empty list
CLI Error: Command error
PIM Config>
```
This command is unique. If you configure a new one, it will substitute the existing one.

To delete the "accept-register" command, use the "no" form of this command.

```
PIM Config>no accept-register
PIM Config>
```
# **2.2.2 ACCEPT-RP**

The **accept-rp** command allows the router to accept JOIN(\*,G) messages destined for a specific RP address only. Additionally, the multicast group address must be within the range specified by the access list.

Syntax:

PIM Config>accept-rp <rp-address> [<access-list-number>]

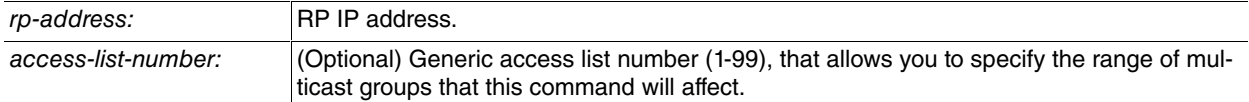

#### Example:

```
PIM Config>accept-rp 2.2.2.1 10
PIM Config>
```
The same RP address can only be configured once in the same VRF for the **accept-rp** command. If you configure the same address again with different options, then the last one configured takes precedence.

If you do not specify an access list number, it's considered that the **accept-rp** command affects the whole range of multicast groups: 224.0.0.0/4.

The selected access list must already exist, otherwise the following error message appears:

```
PIM Config>accept-rp 2.2.2.1 20
CLI Error: Unable to assign empty list
CLI Error: Command error
PIM Config>
```
When the RP address is a local address of the router, the router is the RP only for the specified group range specified by the access list. When the multicast group address is not in the defined group range, the RP will not accept JOIN or REGISTER messages and will respond immediately to REGISTER messages with REGISTER-stop messages.

To delete an "accept-rp" command, use the "no" form of this command, specifying the specific entry you want to delete:

# <span id="page-18-0"></span>**2.2.3 BSR-CANDIDATE**

The **bsr-candidate** command allows you to configure the router as a candidate for a PIM Bootstrap Router (BSR).

The router sends BOOTSTRAP messages to all PIM neighbors, with the address of the interface designated as BSR.

Syntax:

PIM Config>bsr-candidate <interface> [<hash-mask-length> [<priority>]]

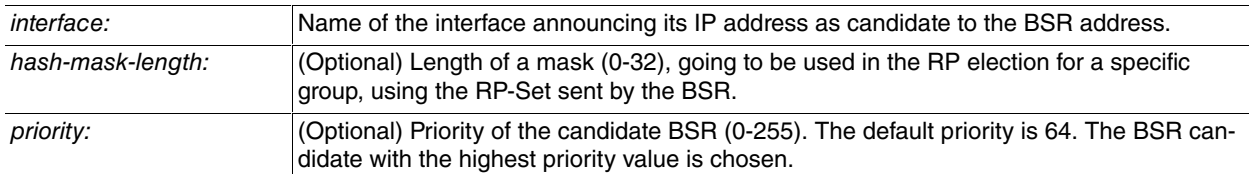

Example:

```
PIM Config>bsr-candidate ethernet0/0
PIM Config>
```
The selected interface must have PIM enabled; otherwise the following error message appears:

```
PIM Config>bsr-candidate ethernet0/0.1
CLI Error: PIM not configured on that interface
CLI Error: Command error
PIM Config>
```
This command is unique. If you configure a new one, it will substitute the existing one.

To delete a "bsr-candidate" command, use the "no" form of this command:

```
PIM Config>no bsr-candidate
PIM Config>
```
# **2.2.4 ENABLE**

This command allows you to globally enable the PIM protocol in the device.

Syntax:

```
PIM Config>enable
```
Example:

```
PIM Config>enable
PIM Config>
```
# **2.2.5 REGISTER-SOURCE**

The **register-source** command is required only when the IP source address of a REGISTER message is not a uniquely routed address to which the RP can send packets. This situation may occur if the source address is filtered as such that packets sent to it will not be forwarded or if the source address is not unique to the network. In these cases, the replies sent from the RP to the source address will fail to reach the DR, resulting in PIM protocol failures.

If the **register-source** command is not configured or the configured source name is not in service, the IP address of the outgoing interface of the DR leading toward the RP is used as the IP source address of the REGISTER message.

Syntax:

PIM Config>register-source <interface>

interface: Name of the interface whose IP address is used as source address for the REGISTER messages.

Example:

PIM Config>

The selected interface must have PIM enabled; otherwise the following error message appears:

```
PIM Config>register-source ethernet0/0.1
CLI Error: PIM not configured on that interface
CLI Error: Command error
PIM Config>
```
This command is unique. If you configure a new one, it will substitute the existing one.

To delete a "register-source" command, use the "no" form of this command:

```
PIM Config>no register-source
PIM Config>
```
# **2.2.6 RP-ADDRESS**

The **rp-address** command allows you to specify the IP addresses for the static RPs.

PIM uses RPs to connect sources and receivers. All routers in a PIM domain need to have a consistent configuration for the multicast groups.

Syntax:

PIM Config>rp-address <ip-address> [<access-list-number>][override]

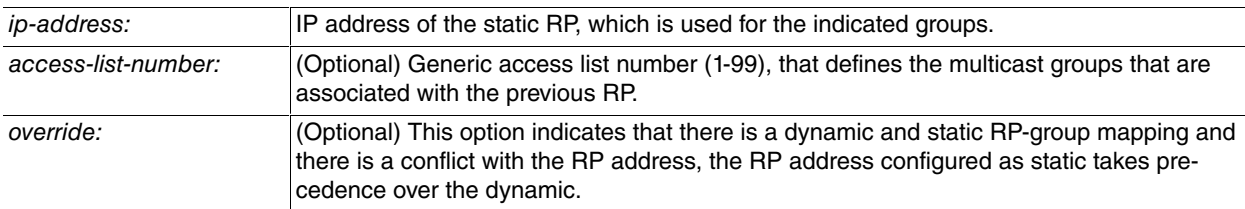

Example:

```
PIM Config>rp-address 2.2.2.1
PIM Config>
```
The selected access list must have been previously configured; otherwise the following appears:

```
PIM Config>rp-address 2.2.2.1 10
CLI Error: Unable to assign empty list
CLI Error: Command error
PIM Config>
```
You can configure a single RP for more than one group using an access list. If no access list is specified, the configured address is the RP for the entire range of multicast groups: 224.0.0.0/4.

You can configure multiple RPs, but only one RP per multicast group range.

If you configure more than one static RP, the following rules apply:

- The highest RP IP address is selected:
	- If a multicast group is included in various configured static RP access lists.
- One RP address per command:
	- Each range of multicast groups can only have one RP assigned.
- One access list per command:

- Each access list is unique for each RP, i.e. this access list cannot be used with a different RP. In cases where this occurs, the access list will then be assigned to the second RP.

To delete an "rp-address" command use the "no" form of this command, specifying the specific entry you want to delete:

```
PIM Config>no rp-address 2.2.2.1
PIM Config>
```
# <span id="page-20-0"></span>**2.2.7 RP-CANDIDATE**

The **rp -candidate** command allows the router to send CANDIDATE-RP-ADVERTISEMENT messages to the device to announce itself as a candidate for RP. This must configure itself in routers that have good connectivity to all parts of the PIM domain.

#### Syntax:

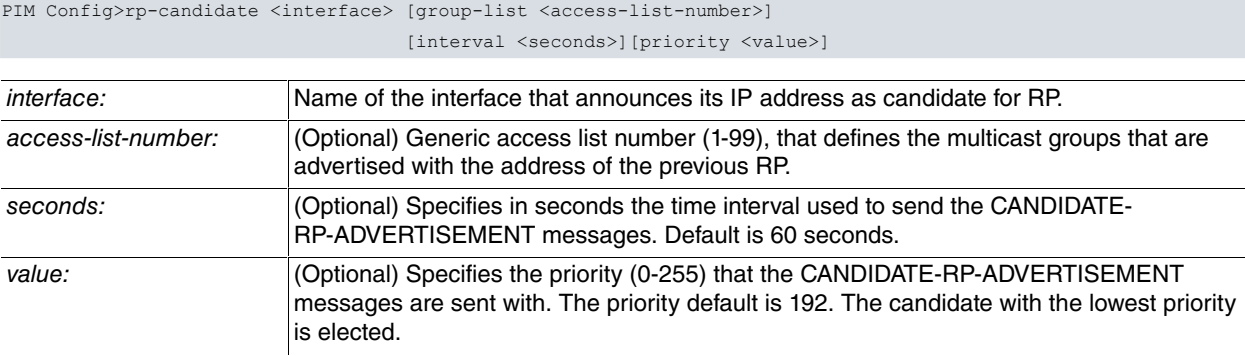

#### Example:

```
PIM Config>rp-candidate ethernet0/0 group-list 10
PIM Config>
```
The IP address associated with the interface specified in the command **rp-candidate** is the address that is sent as the candidate for RP. You can configure as many candidates for RP as interfaces that the PIM has enabled.

The selected interface must have PIM enabled; otherwise the following error message appears:

```
PIM Config>rp-candidate ethernet0/1
CLI Error: PIM not configured on that interface
CLI Error: Command error
PIM Config>
```
The selected access list must have been previously configured; otherwise the following error message appears:

```
PIM Config>rp-candidate ethernet0/0 group-list 20
CLI Error: Unable to assign empty list
CLI Error: Command error
PIM Config>
```
To delete an "rp-candidate" command, use the "no" form of this command, specifying the specific entry you want to delete:

<span id="page-20-1"></span>PIM Config>no rp-candidate ethernet0/0 PIM Config>

# **2.2.8 SPARSE SG-EXPIRY-TIMER**

The **sparse sg-expiry-timer** command allows you to adjust the timer interval for the PIM MRT (S,G) entries. This command can be used to protect the STP from intermittent sources in PIM-SM environments.

When a source stops sending traffic to a multicast group, the corresponding entry (S,G) eventually times out and the MRT is removed. When the source resumes sending traffic to the group, the (S,G) entry is rebuilt. During the short time before the (S, G) entry is rebuilt, the traffic is forwarded on the (\*, G) forwarding entry. There is a small window of time before the (S, G) entry is completely built in which packets may be dropped. This command can be used to maintain the (S;G) entries, so they will not be removed and will not potentially suffer packet loss.

Syntax:

PIM Config>sparse sg-expiry-timer <seconds> [sg-list <access-list-number>]

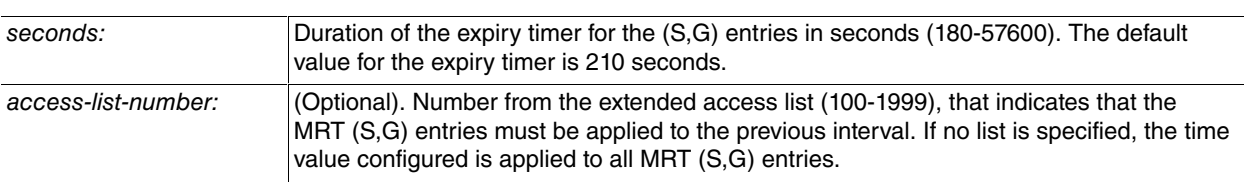

```
PIM Config>sparse sg-expiry-timer 200
PIM Config>
```
The selected access list must have been previously configured; otherwise the following error message appears:

```
PIM Config>sparse sg-expiry-timer 200 sg-list 210
CLI Error: Unable to assign empty list
CLI Error: Command error
PIM Config>
```
This command is unique. If you configure a new one, it will substitute the existing one.

To delete a "sparse sg-expiry-timer" command, use the "no" form of this command:

```
PIM Config>no sparse
PIM Config>
```
# **2.2.9 SPT-THRESHOLD**

The **spt-threshold** command allows you to configure the traffic threshold so the PIM router must join the SPT for a specific group.

When this command is not used, the LastHop Router in the domain immediately joins the SPT after receiving the first multicast traffic packet.

Syntax:

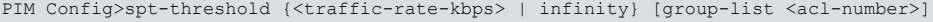

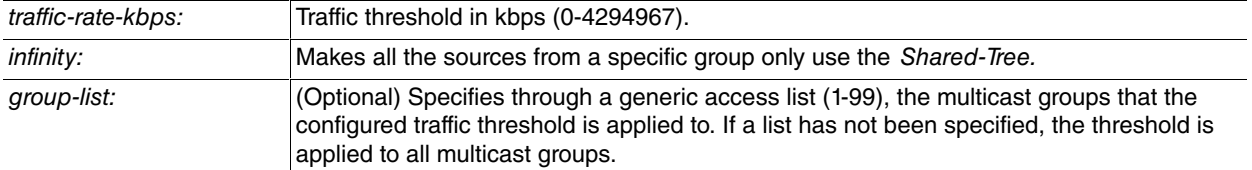

Example:

```
PIM Config>spt-threshold 100
PIM Config>
```
The selected access list must have been previously configured; otherwise the following error message appears:

```
PIM Config>spt-threshold 100 group-list 20
CLI Error: Unable to assign empty list
CLI Error: Command error
PIM Config>
```
If a source sends traffic with a speed equal or greater than the configured threshold, the LastHop Router sends a JOIN message towards the source to build the SPT.

This command has different configuration combinations, with the *traffic-rate-kbps* and *infinity* options.

• The traffic-rate-kbps and infinity options are exclusive, i.e., you cannot have both configured at the same time:

```
PIM Config>spt-threshold infinity
PIM Config>show config
;
       spt-threshold infinity
PIM Config>
PIM Config>spt-threshold 10
PIM Config>show config
;
        spt-threshold 10
```
• The traffic-rate-kbps and infinity options can both be configured at the same time with and without an access list:

```
PIM Config>spt-threshold infinity
PIM Config>spt-threshold infinity group-list 10
PIM Config>show config
```

```
spt-threshold infinity
spt-threshold infinity group-list 10
```
;

• Additionally you can configure the traffic-rate-kbps option together with the previous configuration provided that it is accompanied by the group-list option:

```
PIM Config>spt-threshold 100 group-list 15
PIM Config>show config
;
       spt-threshold infinity
       spt-threshold 100 group-list 15
       spt-threshold infinity group-list 10
```
To delete a "stp-threshold" command, use the "no" form of this command, specifying the specific entry you want to delete:

```
PIM Config>no spt-threshold infinity
PIM Config>no spt-threshold 100 group-list 15
PIM Config>no spt-threshold infinity group-list 10
```
# <span id="page-22-0"></span>**2.2.10 SSM**

The **ssm** command allows you to configure one or more multicast IP address ranges for clients who wish to join an SSM group. If the command is not in use, only the default reserved range may be used (232.0.0.0/8).

Syntax:

```
PIM Config>ssm range <acl-number>
```
Range: Specifies multicast ranges for SSM using an extended access list (100-1999).

Example:

PIM Config>ssm range 105 PIM Config>

The access list selected must exist, otherwise the following error message is displayed:

```
PIM Config>ssm range 103
CLI Error: Unable to assign empty list
```
CLI Error: Command error PIM Config>

The list number specified must also be within the extended range, otherwise the following error will be displayed:

```
PIM Config>ssm range 95
CLI Error: Unrecognized command or invalid value
PIM Config>
```
If you want to use the default range (232.0.0.0/8), disable the command as follows:

```
PIM Config>no ssm
PIM Config>
```
#### **Command history:**

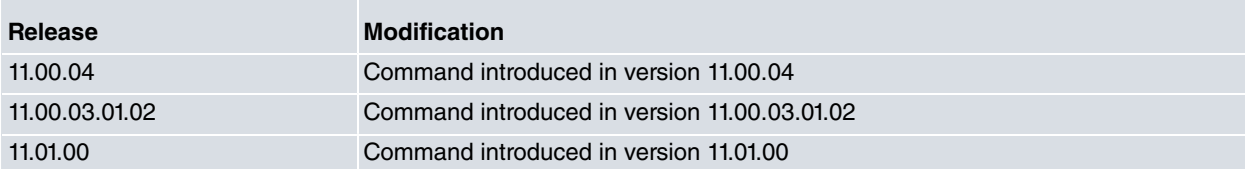

# <span id="page-22-1"></span>**2.2.11 VRF**

The **vrf** command accesses the PIM configuration for the specified VRF. By accessing the PIM configuration menu for a VRF, the prompt changes to " PIM vrf Config>". On using the exit command, this returns to the PIM configuration for the main VRF.

Syntax:

PIM Config>vrf <vrf\_name>

#### Example:

PIM Config>vrf vrf\_1

```
-- PIM protocol user configuration for a VRF --
PIM vrf Config>
```
<span id="page-23-0"></span>This VRF menu includes the same configuration commands as in the main VRF.

# **2.2.12 EXIT**

The **exit** command is used to exit the protocol configuration menu and to return to the device configuration prompt.

Syntax:

PIM Config>exit

Example:

<span id="page-23-1"></span>PIM Config>exit Config>

# **2.3 PIM Configuration Commands per Interface**

Lastly the PIM configuration is explained. This must be carried out through the interface and remain within the set of the interface IP parameters.

The first step is to access the configuration menu for the interface itself. Given that each interface is associated with a VRF, you don't need to specify it. The following example uses the ethernet0/0 interface.

Example:

Config>network ethernet0/0

```
-- Ethernet Interface User Configuration --
ethernet0/0 config>ip pim ?
 bsr-border Border of PIM domain
 dr-priority PIM router DR priority
 neighbour-filter PIM peering filter
 query-interval PIM router query interval
 sparse-mode Enable PIM sparse-mode operation
```
The PIM configuration commands per interface are always preceded by **ip pim**. As we have seen in the help, the following options are available in order to configure the PIM.

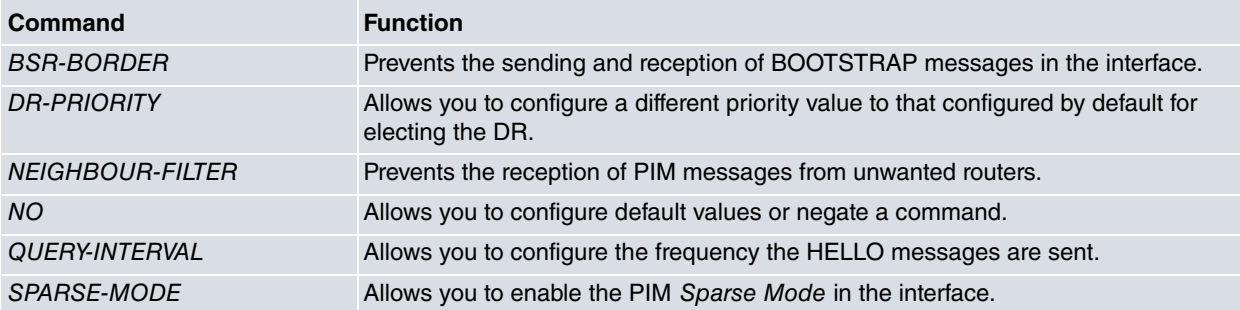

# <span id="page-23-2"></span>**2.3.1 BSR-BORDER**

The **bsr-border** command allows you to configure a border router for a PIM domain. Configuring an interface as **bsrborder** prevents BOOTSTRAP messages being exchanged between two domains.

BOOTSTRAP messages should not be exchanged between different domains, because routers in one domain may elect an RP in the other domain, resulting in protocol malfunction or loss of isolation between the two domains.

Syntax:

ethernet0/0 config>ip pim bsr-border

To delete a "bsr-border" command, use the "no" form of this command:

ethernet0/0 config>no ip pim bsr-border ethernet0/0 config>

# <span id="page-24-0"></span>**2.3.2 DR-PRIORITY**

The default priority value for a router for DR election is 1. The **dr-priority** command allows you to modify this priority value in the corresponding interface.

Syntax:

ethernet0/0 config>ip pim dr-priority <priority-value>

Example:

ethernet0/0 config>ip pim dr-priority 100

priority-value: The range of priority values is from 0 to 4294967295.

For further information on DR election, please see section 2.3 "Electing the DR" in the Chapter 1 "Introduction" in this document.

To delete a "dr-priority" command, use the "no" form of this command:

<span id="page-24-1"></span>ethernet0/0 config>no ip pim dr-priority ethernet0/0 config>

# **2.3.3 NEIGHBOUR-FILTER**

The **neighbour-filter** command allows you to reject PIM packets from a specific source. This is used when you want to prevent a router from participating in the PIM domain.

Syntax:

```
ethernet0/0 config>ip pim neighbour-filter <access-list-number>
```
Example:

```
ethernet0/0 config>ip pim neighbour-filter 10
```
access-list-number: Indicates the number on the generic access list (1-99), that bars PIM packets from a specific source.

The selected access list must have been previously configured; otherwise the following error message appears:

```
ethernet0/0 config>ip pim neighbour-filter 20
CLI Error: Unable to assign empty list
CLI Error: Command error
ethernet0/0 config>
```
To delete a "neighbour-filter" command, use the "no" form of this command:

<span id="page-24-2"></span>ethernet0/0 config>no ip pim neighbour-filter ethernet0/0 config>

# **2.3.4 QUERY-INTERVAL**

The default time interval between HELLO messages is 30 seconds. The **query-interval** command allows you to modify this value so that messages are sent with more or less frequency.

Syntax:

```
ethernet0/0 config>ip pim query-interval <period>
```
Example:

ethernet0/0 config>ip pim query-interval 45

period: Number of seconds that can be configured as a time interval between HELLO messages. This goes from 1 to 65535

This value is also used to determine the time that a PIM router remains as a neighbor. A PIM router is maintained as a neighbor three times the time interval between HELLO messages. If during this time HELLO messages are not received, then it is deleted

To delete a "query-interval" command, use the "no" form of this command:

<span id="page-25-0"></span>ethernet0/0 config>no ip pim query-interval ethernet0/0 config>

# **2.3.5 SPARSE-MODE**

The **sparse-mode** command is used to enable the PIM-SM mode in the interface.

Syntax:

ethernet0/0 config>ip pim sparse-mode

To delete a "sparse-mode" command, use the "no" form of this command:

ethernet0/0 config>no ip pim sparse-mode ethernet0/0 config>

# <span id="page-26-1"></span><span id="page-26-0"></span>**Chapter 3 Monitoring**

# **3.1 Accessing the Monitoring Menu**

PIM protocol monitoring displays the information relative to the protocol functionality.

To access the PIM protocol monitoring menu, enter the following commands from the general prompt:

```
*monitor
Console Operator
+protocol pim
-- PIM protocol monitor --
PIM+
```
The PIM protocol operates independently through VRF. If you want to access a VRF that is not the main one where PIM is active, you can specify this using the **vrf** command followed by the name of the VRF. If PIM is not enabled on the VRF, you can't access the VRF PIM monitoring menu even if the said VRF exists.

```
PIM+vrf <vrf name>
-- PIM protocol monitor for a VRF --
PIM vrf+
```
# <span id="page-26-2"></span>**3.2 Monitoring Commands**

The following options appear at the PIM protocol monitoring prompt:

```
PIM+?
clear Clear information
 list List PIM information
stats Show statistics
 vrf PIM monitoring in a VPN Routing/Forwarding instance
 exit
PIM+
```
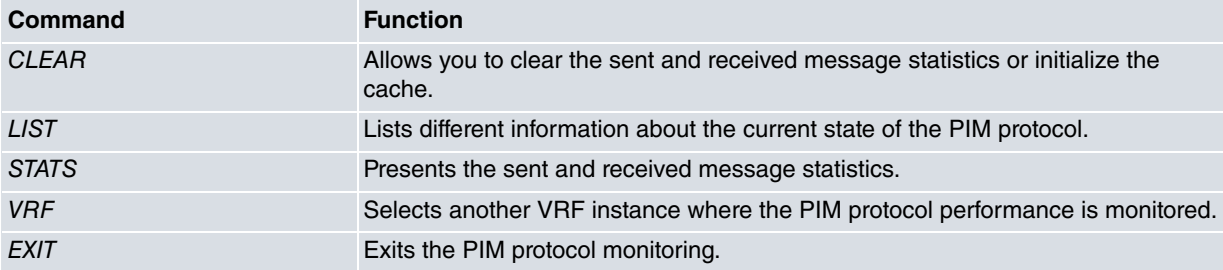

# <span id="page-26-3"></span>**3.2.1 CLEAR**

The **clear** command allows you to initialize various options.

Syntax:

```
PIM+clear ?
 cache Flush Multicast Forwarding Cache
 stats Clear PIM statistics
PIM+clear
```
# **3.2.1.1 CLEAR CACHE**

Obsoletes all the Multicast Forwarding Cache (MFC) entries in the device; therefore each first multicast traffic flow packet reaching the device will produce a new query in the Multicast Routing Table (MRT).

# Example:

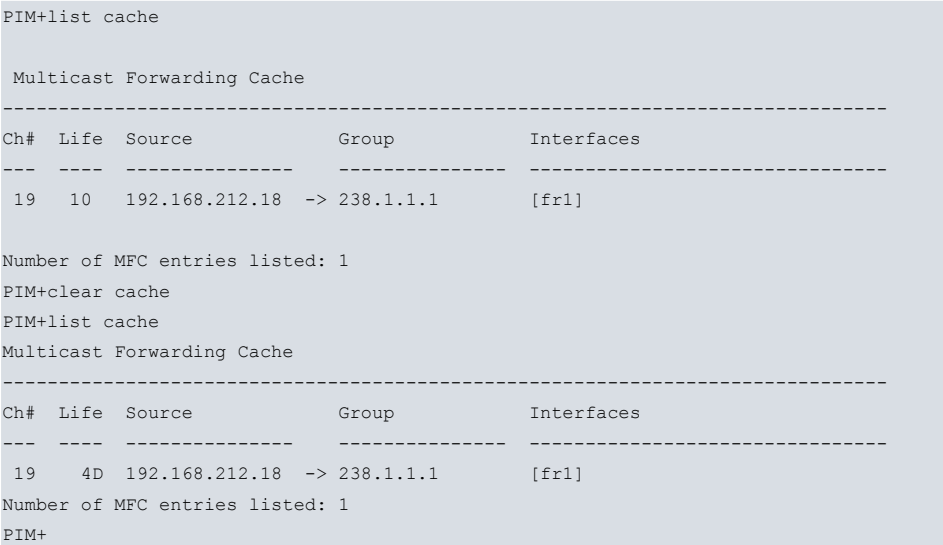

The cache entry has not as yet been deleted, however it has been marked as obsolete or it's in the process of being deleted (letter 'D' after the seconds counter in the lifetime).

# **3.2.1.2 CLEAR STATS**

Resets the counters for messages sent and received by the PIM protocol.

# Syntax:

PIM+clear stats

#### Example:

PIM+stats global

# Global packet statistics

========================

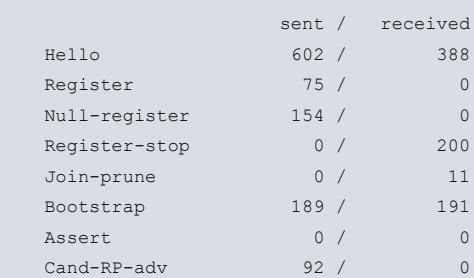

#### PIM+**clear stats**

PIM+stats global

#### Global packet statistics

========================

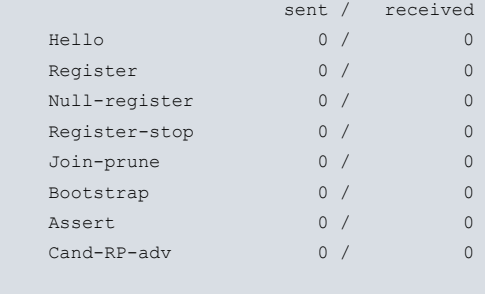

PIM+

# <span id="page-28-0"></span>**3.2.2 LIST**

The **list** command displays the information gathered by the PIM protocol. The majority of this refers to the variables used in the Multicast Routing Table (MRT), but also provides different points of view depending on what the user is interested in.

# Syntax:

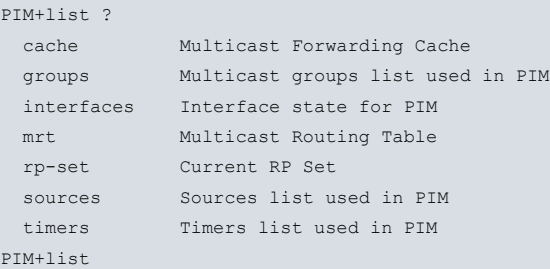

# **3.2.2.1 LIST CACHE**

Allows you to dump the MFC information.

#### Syntax:

```
PIM+list cache?
 detailed Show also iif and stats (pkt/bytes/wrong-iif)
  \langle c \rangle
```
# **3.2.2.1.1 LIST CACHE**

Displays the summarized information on the MFC entries

#### Syntax:

PIM+list cache

#### Example:

```
PIM+list cache
Multicast Forwarding Cache
-------------------------------------------------------------------------------
Ch# Life Source Group Interfaces
--- ---- ---------------- --------
240 10 192.168.212.10 -> 239.255.255.250 [register]
Number of MFC entries listed: 1
PIM+
```
Each entry indicates the following values:

- **Ch#**: The position number in the cache table.
- **Life**: The remaining life time in seconds for the entry if there is no activity.
- **Source**: Source IP for the multicast traffic affected by the entry.
- **Group**: Destination IP for the multicast traffic affected by the entry.

- **Interfaces**: Outgoing interfaces where the traffic exits. In this example, the register interface indicates that the traffic in REGISTER messages must be sent encapsulated.

# **3.2.2.1.2 LIST CACHE DETAILED**

Displays detailed information on the MFC entries.

#### Syntax:

PIM+list cache detailed

Example:

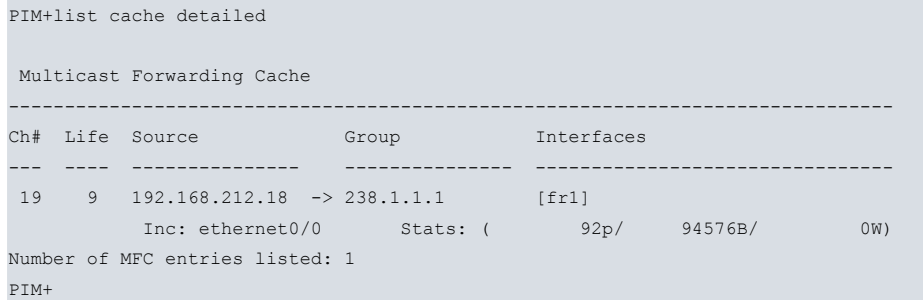

In addition to the same information on the summarized version, each entry has a second line added where the following is also listed:

- **Inc**: Incoming interface through which the traffic is received.

- **p**: Number of multicast packets that have been forwarded after consulting the MFC.

- **B**: Bytes counter for the said packets.

- **W**: Number of times that a multicast packet has been received through an interface that is not the incoming one. This is indicated with a 'W' that stands for wrong interface.

# **3.2.2.2 LIST GROUPS**

Displays the list of multicast groups currently present in the MRT.

#### Syntax:

```
PIM+list groups?
 one-group Show only one group if present
 one-rp Show only groups associated to one RP
<cr> Show complete groups list
```
# **3.2.2.2.1 LIST GROUPS**

Displays the full list of the groups without any kind of filtering.

#### Syntax:

PIM+list groups

#### Example:

```
PIM+list groups
Groups list
------------------------------------------------------------------------
Group RP address RP next grp (*,G) (S,G,rpt) (S,G)
238.1.1.1 2.2.2.1 239.255.255.250 N 0 1
239.255.255.250 2.2.2.1 --- N 0 5
Number of groups listed: 2
PIM+
```
The groups are shown from smallest to largest group IP. The following is cited from each one:

- **Group**: Multicast group IP address.
- **RP address**: RP IP address used to map the group.

- **RP next grp**: Next group mapped with the same RP. The first group on the RP list is the most recently created.

- **(\*,G)**: Existence of state (\*,G); this can be Yes ( **Y**) or No (**N**).
- **(S,G,rpt)**: Number of states (S,G,rpt) with the said 'G' group.
- **(S,G)**: Number of states (S,G) with the said 'G' group.

#### **3.2.2.2.2 LIST GROUPS ONE-GROUP <GROUP>**

Only lists the group specified in the 'group' option.

#### Syntax:

PIM+list groups one-group <group>

#### Example:

```
PIM+list groups one-group 238.1.1.1
Group RP address RP next grp (*,G) (S,G,rpt) (S,G)238.1.1.1 2.2.2.1 239.255.255.250 N 0 1
PIM+
```
The information shown on the group is the same as that shown in the full list of groups.

# **3.2.2.2.3 LIST GROUPS ONE-RP <RP\_ADDRESS>**

Lists the groups that have an 'rp\_address' as RP.

Syntax:

```
PIM+list groups one-rp <rp_address>
```
Example:

```
PIM+list groups one-rp 2.2.2.1
```
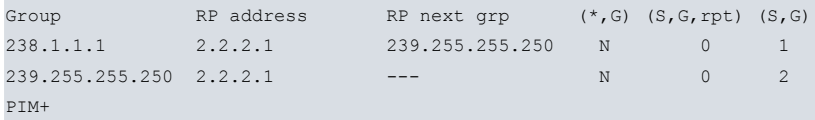

# **3.2.2.3 LIST INTERFACES**

Presents information on the interfaces associated with the VRF in question.

Syntax:

```
PIM+list interfaces ?
 detailed Show also neighbour information
 \langle cr \rangle
```
# **3.2.2.3.1 LIST INTERFACES**

Displays the list of the VRF interfaces with brief amount of information on them.

Syntax:

```
PIM+list interfaces
```
#### Example:

```
PIM+list interfaces
Virtual Interface Table
-------------------------------------------------------------------------------
# Name LocalAddress Subnet TTL Flags
0 ethernet0/0 192.168.213.246 192.168.212/23 1 NO-NBR DR
1 ethernet0/1 1.1.1.2 1.1.1/24 1 NBRS PRIO LPD DR
2 serial0/0 --- -- -- --- -- -- 1 DISABLED DOWN
3 bri0/0 --- --- 1 DISABLED DOWN
4 x25-node --- -- -- -- -- -- 1 DISABLED DOWN
5 fr1 5.5.5.2 5.5.5/24 1 NBRS PRIO LPD
6 register --- -- -- --- --- 1 REG
PIM+
```
This table is known as the Virtual Interface Table as it also includes the virtual register interface (vif register). Firstly

the number of the vif and the name is presented for each interface and at the end the flags that condition the behavior. The intermediate fields are only logical if the interfaces have PIM configured.

This is the interpretation of the fields describing each interface:

- **#**: vif number.
- **Name**: vif name.
- **LocalAddress**: Main local IP address. This is used to advertise in the HELLOs.
- **Subnet**: Subnet the main IP pertains to with the subnet and mask.
- **TTL**: Minimum TTL that a multicast packet must have in order to be forwarded.
- **Flags**:
- **DISABLED**: the interface is not configured for PIM.
- **DOWN**: the interface is not up.
- **DR**: the router has been elected as DR in this interface.
- **NO-NBR**: there are no PIM neighbors through the interface.
- **NBRS**: PIM neighbors have been detected through the interface.
- **PRIO**: you need to use the DR priority option to elect the DR.
- **LPD**: the HELLO LAN Prune Delay option has taken effect.
- **BSR-BRDR**: the interface is configured as BSR Border.
- **P2P**: the interface is considered point-to-point.
- **REG**: register interface. This interface is not accessible to other applications and is not linked to any VRF.

#### **3.2.2.3.2 LIST INTERFACES DETAILED**

Displays in-depth information on the interfaces present in the VRF.

#### Syntax:

PIM+list interfaces detailed

#### Example:

```
PIM+list interfaces detailed
Virtual Interface Table
-------------------------------------------------------------------------------
# Name LocalAddress Subnet TTL Flags
0 ethernet0/0 192.168.213.246 192.168.212/23 1 NO-NBR DR
        Hellos: Interval: 30s Next: 7s Uptime: 3h33m26s
                           GenID: 0x2CF9BE27 Prio: 1
                           PropDelay: 500ms OverrInt: 2500ms
1 ethernet0/1 1.1.1.2 1.1.1/24 1 NBRS PRIO LPD DR
        Hellos: Interval: 30s Next: 20s Uptime: 3h22m13s
                           GenID: 0x4AFE536C Prio: 1
                             PropDelay: 500ms OverrInt: 2500ms
     Neighbours: 1.1.1.1 Life: 94s Uptime: 3h17m43s
                             GenID: 0x02536D5F Prio: 1
                             PropDelay: 500ms OverrInt: 2500ms
2 serial0/0 --- -- -- --- -- -- 1 DISABLED DOWN
3 bri0/0 --- --- 1 DISABLED DOWN
4 x25-node --- -- -- -- -- -- 1 DISABLED DOWN
5 fr1 5.5.5.2 5.5.5/24 1 NBRS PRIO LPD
        Hellos: Interval: 30s Next: 7s Uptime: 3h21m0s
                             GenID: 0x0F7B13A0 Prio: 1
                             PropDelay: 500ms OverrInt: 2500ms
     Neighbours: 5.5.5.3 Life: 84s Uptime: 3h20m54s DR
                             GenID: 0x66225484 Prio: 1
                            PropDelay: 500ms OverrInt: 2500ms
6 register --- -- -- -- -- 1 REG
PIM+
```
The first line shown for each interface is as described in the previous point, containing the summarized list of interfaces. Information is not provided on interfaces that don't have PIM configured and on the register interface.

The following three lines for each interface describe the information sent by the router in the HELLO messages:

- **Interval**: Time interval between HELLOs, known in the configuration as query-interval.
- **Next**: Remaining seconds before sending the next periodic HELLO.
- **Uptime**: Time the PIM interface has been up.
- **GenID**: GenID value. This is a randomly selected value for each interface.
- **Prio**: Advertised DR priority.
- **PropDelay**: Advertised Propagation delay.
- **OverrInt**: Advertised Override interval.

Subsequently a list of PIM neighbors detected on the interface is shown and each of these provides the same information received in their HELLOs. The difference is that it doesn't show the interval between HELLOs, nor does it indicate when the next one is going to arrive. What it does do is to show the life time that the neighbor has left if it doesn't receive a new HELLO.

Additionally, in cases regarding the interfaces that haven't been elected as DR and consequently do not have the DR flag, the DR mark is included together with the neighbor that has been elected as DR.

# **3.2.2.4 LIST MRT**

This displays the information on the Multicast Routing Table (MRT).

#### Syntax:

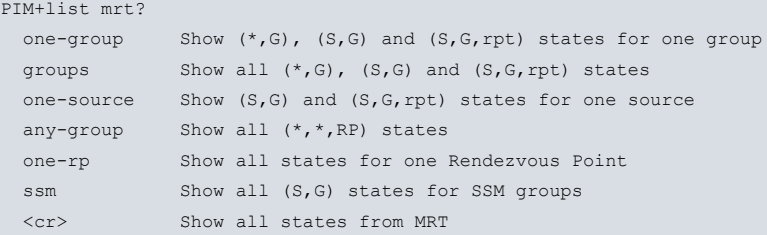

# **3.2.2.4.1 LIST MRT**

This displays the entire MRT without any type of filtering.

#### Syntax:

PIM+list mrt

# Example:

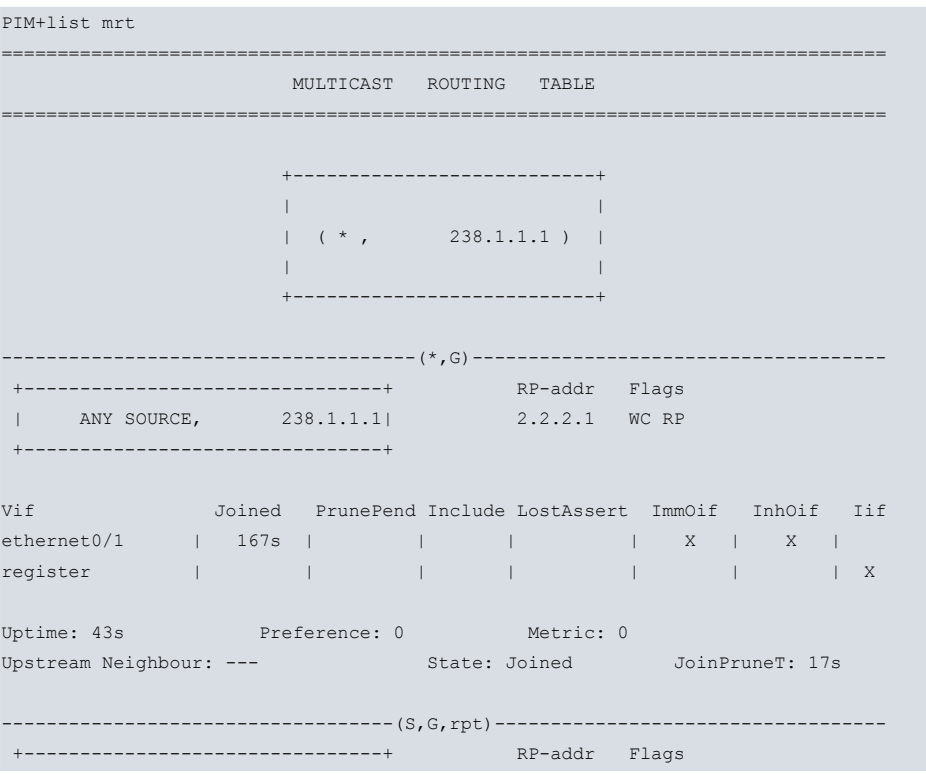

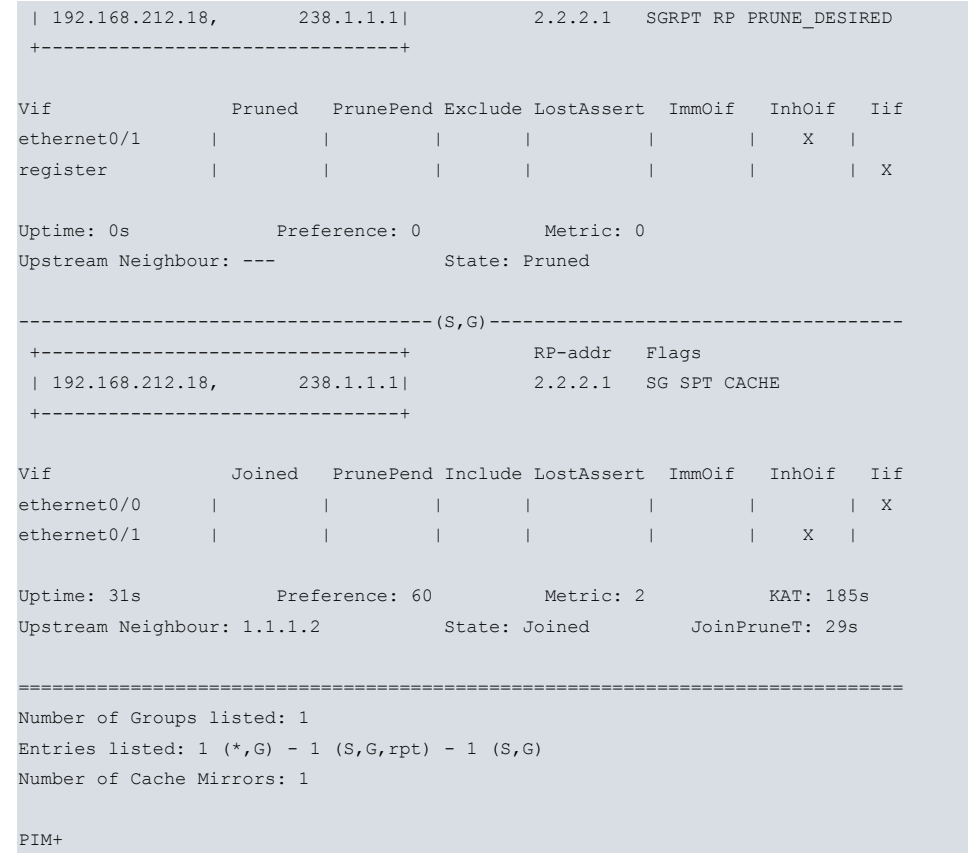

The MRT is divided into two parts: entries related to the 'G' multicast group (ordered by the group IP from lowest to highest) and the (\*,\*,RP) entries.

Entries related to the same 'G' group are preceded by a (\*,G) text box:

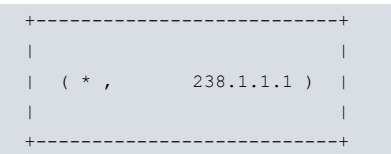

Subsequently each new state included in the 'G' group begins with a dividing line where the type of state is indicated:

...**----(\*,G)----**..., ...**----(S,G,rpt)----**..., ...**----(S,G)----**... E.g.:

-------------------------------------(\*,G)-------------------------------------

Only the existing states in the MRT are displayed. The order of appearance is:

- (\*,G) if it exists.

- Subsequently the entries depending on the sources, are ordered by the source IP address from lower to higher. For each source available in the MRT, first the (S,G,rpt) is presented followed by existing (S,G).

Within each state, the source is first indicated on the left (if applicable) and the group:

```
+--------------------------------+
| 192.168.212.18, 238.1.1.1|
+--------------------------------+
```
In the (\*,G) states that do not have a source associated, an **ANY SOURCE** text is displayed.

On the right the RP appears mapped to the multicast group and the flags applicable to the state. The possible flags are:

- **PMBR**: (\*,\*,RP) state.
- **WC**: (\*,G) state.
- **SGRPT**: (S,G,rpt) state.
- **SG**: (S,G) state.
- **RP**: the tree root to be applied is RP.
- **SPT**: in an (S,G) state this indicates that the traffic is arriving through the Shortest-Path-Tree .
- **CACHE**: this state is referenced to an MFC cache entry.
- **PRUNE\_DESIRED**: PruneDesired(S,G,rpt) algorithm gives a positive result.
- **A**:when in an (S,G) state, this indicates that the source is a candidate to be advertised by the MDSP protocol. This flag only appears if the MSDP protocol is configured in the device.
- **M**: when in an (S,G) state, this indicates that the state has been learnt through the MSDP protocol. This flag only appears if the MSDP protocol is configured in the device.

Below you will see a table that provides information depending on the interfaces (or vifs) affected in this state:

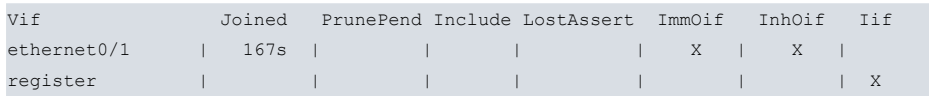

Each row in the table refers to an affected interface; in this example the **ethernet0/1** and **register**.

Each column describes the different aspects gathered by the PIM protocol on the interface:

- **Joined** or **Pruned** if this is (S,G,rpt): the interface in question has received a JOIN or a PRUNE if it is (S,G,rpt). This information is considered valid during the time indicated by the Join/Prune Expiry Timer. In the register interface, the **Joined** column indicates REGISTER messages are being sent and are only expressed with an ' **X**'.
- **PrunePend**: the Prune-Pending Timer appears if it is active.
- **Include**, or **Exclude** if this is (S,G,rpt): IGMP has indicated there is a host interested in including or excluding traffic from the source. In (\*,G) and (S,G) this means the host wishes to receive the corresponding traffic; in (S,G,rpt) this means that the traffic is not wanted (Exclude).
- **LostAssert**: indicates an ASSERT situation in the interface, if it exists:

- Firstly the 'X' or '-' character, depending if the RFC 4601 lost assert macro has a positive or negative result.

- Subsequently, '**W**' if it is the ASSERT winner in this interface, or '**L**' if it has lost.
- Finally the interface Assert Timer.
- **ImmOif**: an '**X**' if the interface belongs to the immediate\_olist described in RFC 4601.
- **InhOif**: an '**X**' if the interface belongs to the inherited\_olist described in RFC 4601. The exception is the (S,G) state, where this field indicates whether it belongs to the inherited\_olist(S,G,rpt). In order to find out the inherited\_olist(S,G), you need to join **ImmOif** and **InhOif** for the state.
- **Iif**: an '**X**' in the interface which is the incoming interface. There can only be one iif in the table. If this is the register vif, this means this is RP.

Finally, a series of variables are added from the state:

- **Uptime**: time the state has been up.
- **Preference**: Route's administrative distance towards the tree root.
- **Metric**: Cost of the route towards the tree root.
- **KAT**: Keepalive Timer, only for (S,G) states.
- **Upstream neighbour**: Next hop on the route to the tree root.
- **State**: Upstream Join/Prune State.
- In  $(*,*,RP)$ ,  $(*,G)$  and  $(S,G)$ :

# **- NotJoined**

# - **Joined**

- In (S,G,rpt):
- **RPTNotJoined**
- **NotPruned**
- **Pruned**
- **JoinPruneT**: Upstream Join/Prune Timer.
- **OverrideT**: Override Timer for (S,G,rpt).
- **Register State**: only applicable for (S,G) if the register state is different from the **NoInfo** value. Possibilities:
	- **Join**
	- **Prune**

# - **Join-Pending**

PIM+list mrt one-group <group> one-source <source>

• **RegisterStopT:** Register-Stop Timer. Present in (S,G) if the Register State appears.

# **3.2.2.4.2 LIST MRT ONE-GROUP <GROUP> ONE-SOURCE <SOURCE>**

Displays the S,G,rpt) and (S,G) states for the 'group' and the 'source' if they exist in the MRT. Only a maximum of two possible states can be presented.

#### Syntax:

Example: PIM+list mrt one-group **238.1.1.1** one-source **192.168.212.18** +---------------------------+ | | | ( \* , **238.1.1.1** ) | | | +---------------------------+ -----------------------------------(S,G,rpt)----------------------------------- +--------------------------------+ RP-addr Flags | **192.168.212.18**, **238.1.1.1**| 2.2.2.1 SGRPT RP PRUNE\_DESIRED +--------------------------------+ Vif Pruned PrunePend Exclude LostAssert ImmOif InhOif Iif ethernet0/1 | 155s | | | | | | | | | register | | | | | | | | X Uptime: 3h23m12s Preference: 0 Metric: 0 Upstream Neighbour: --- State: Pruned -------------------------------------(S,G)------------------------------------- +--------------------------------+ RP-addr Flags | **192.168.212.18**, **238.1.1.1**| 2.2.2.1 SG +--------------------------------+ Vif Joined PrunePend Include LostAssert ImmOif InhOif Iif ethernet0/0 | | | | | | | | X Uptime: 3h23m43s Preference: 60 Metric: 2 KAT: 169s Upstream Neighbour: 1.1.1.2 State: NotJoined PIM+

The interpretation of the states is indicated in the **list mrt.**

#### **3.2.2.4.3 LIST MRT GROUPS**

Displays the first half of the MRT, the part that includes all the (\*,G), (S,G,rpt) and (S,G) states; i.e. it does not include the (\*,\*,RP).

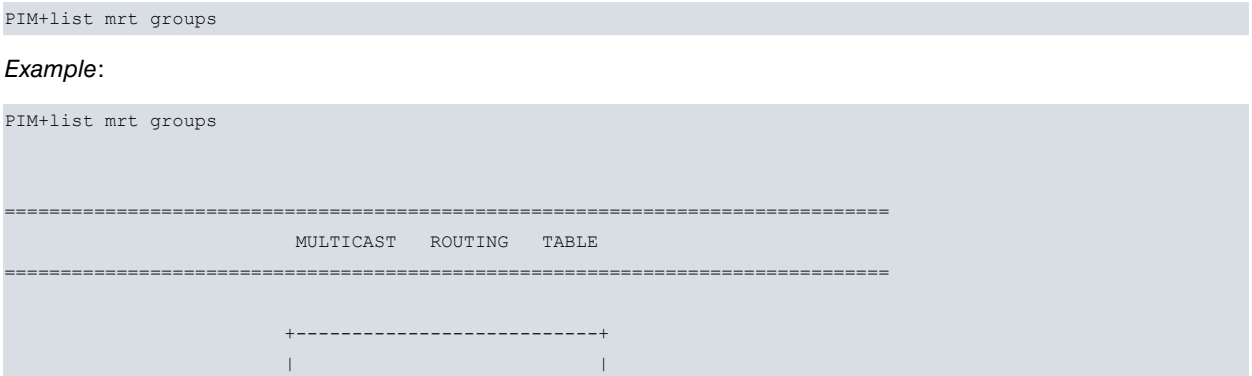

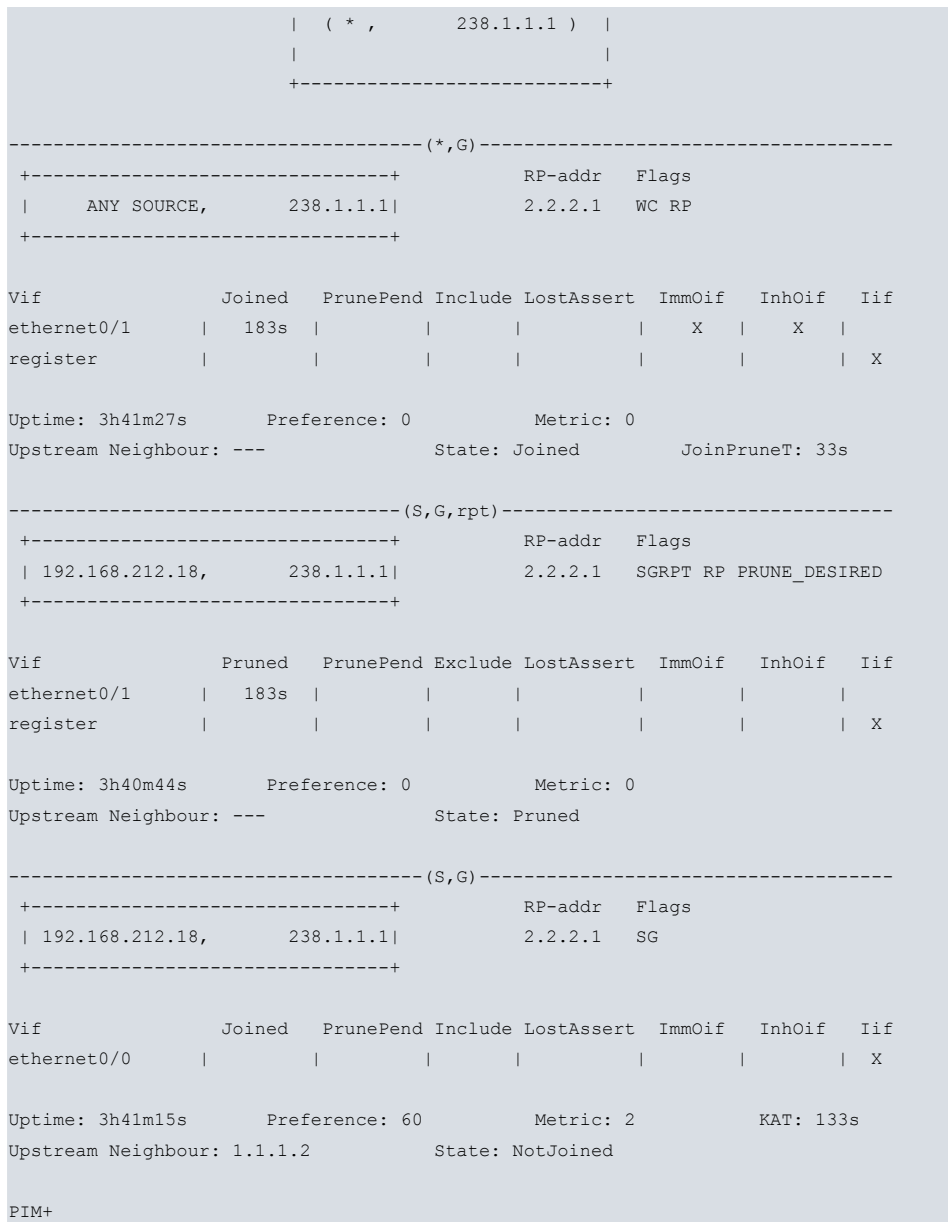

The interpretation of the states is indicated in the **list mrt**.

# **3.2.2.4.4 LIST MRT ONE-SOURCE <SOURCE>**

Displays all the MRT (S,G,rpt) and (S,G) states that have a 'source'. On this occasion, the group is not specified so there may be states from different multicast groups.

#### Syntax:

PIM+list mrt one-source <source>

#### Example:

```
PIM+list mrt one-source 192.168.213.88
                   +---------------------------+
                   | |
                   |\qquad \rangle ( * , 239.255.255.250 ) |
                   | |
                   +---------------------------+
 -------------------------------------(S,G)-------------------------------------
 +--------------------------------+ RP-addr Flags
 | 192.168.213.88, 239.255.255.250| 2.2.2.1 SG
+--------------------------------+
Vif Joined PrunePend Include LostAssert ImmOif InhOif Iif
ethernet0/0 | | | | | | | | | | | | X
```
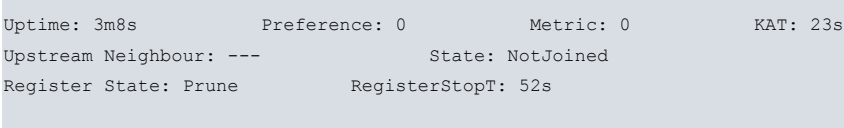

#### PIM+

The interpretation of the states is indicated in the **list mrt**.

#### **3.2.2.4.5 LIST MRT ANY-GROUP**

Lists all the states that aren't associated with any multicast group. These are the  $(*,*,RP)$  states. This is the second part of the MRT where it's normal to have few or no (\*,\*,RP) states.

### Syntax:

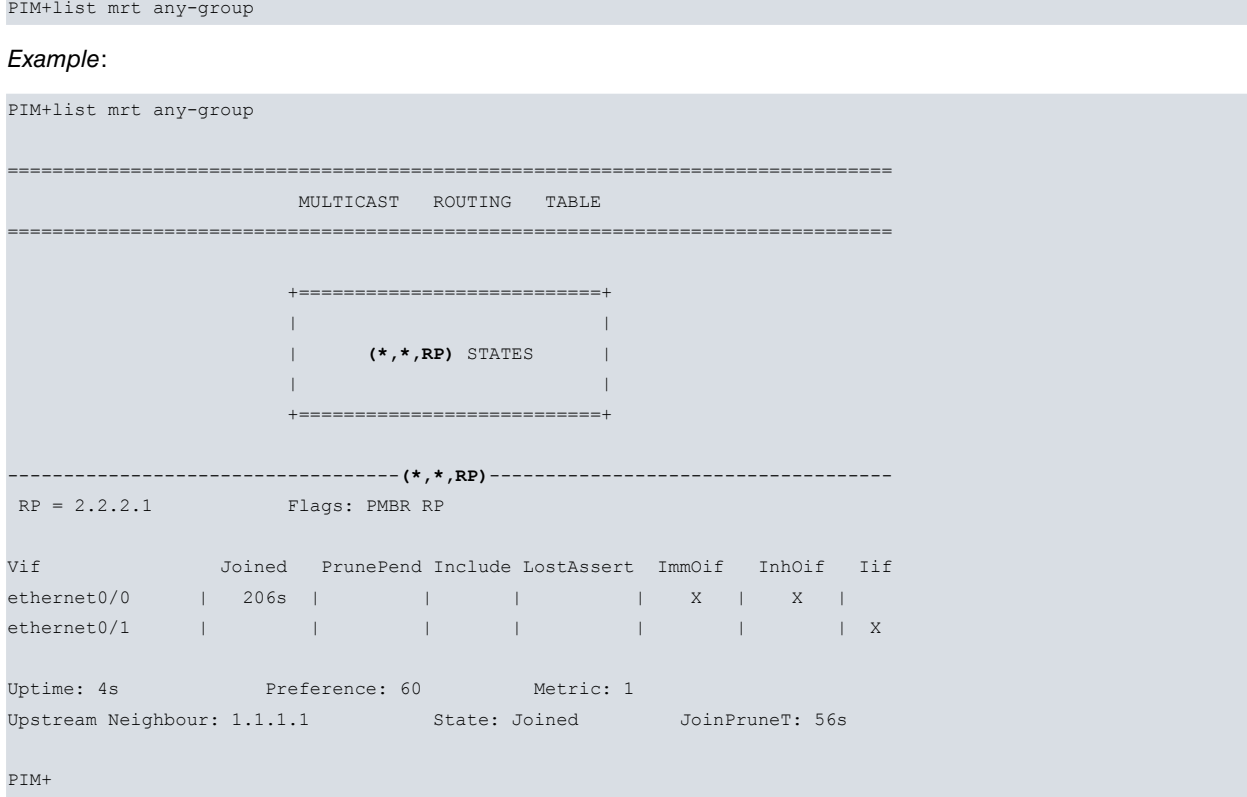

The interpretation of the states is very similar to that indicated in the **list mrt.** There are some small discrepancies in the state headers.

# **3.2.2.4.6 LIST MRT ONE-RP <RP\_ADDRESS>**

Lists all the states whose group is associated with the RP 'rp\_address' together with the (\*,\*,RP) state whose RP is 'rp\_address' if this exists.

#### Syntax:

```
PIM+list mrt one-rp <rp_address>
```
#### Example:

```
PIM+list mrt one-rp 2.2.2.1
                   +---------------------------+
                   | |
                   | ( * , 238.1.1.1 ) |
                   | |
                   +---------------------------+
-------------------------------------(*,G)-------------------------------------
 +--------------------------------+ RP-addr Flags
 | ANY SOURCE, 238.1.1.1| 2.2.2.1 WC RP
+--------------------------------+
```
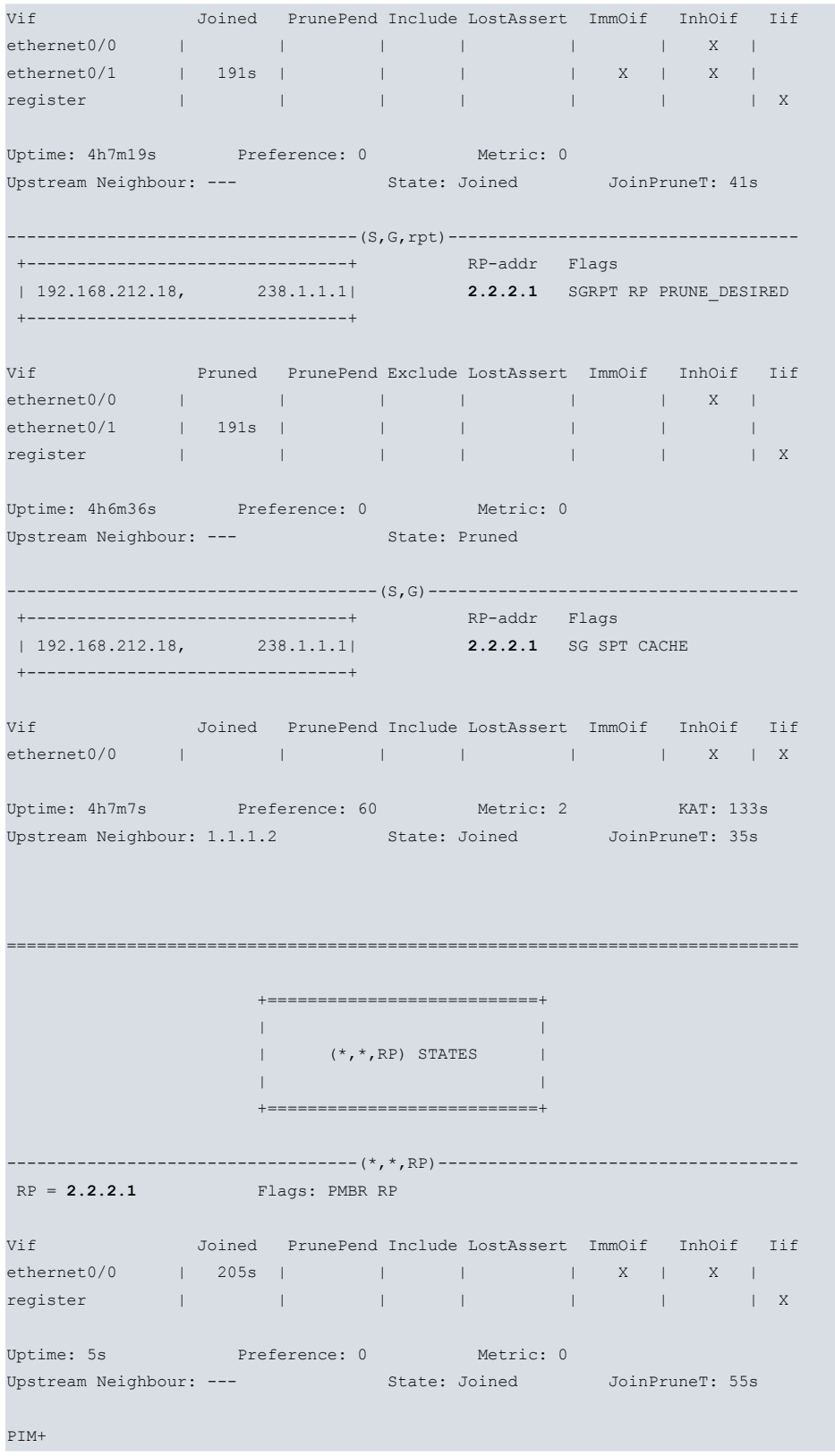

The interpretation of the states is similar to that indicated in the **list mrt.**

# **3.2.2.4.7 LIST MRT SSM**

Lists all the states whose group is an SSM multicast address. The SSM range is defined by IANA as 232.0.0.0/8.

Syntax:

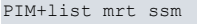

# Example:

PIM+list mrt ssm

 $+ - - - - - - -$ 

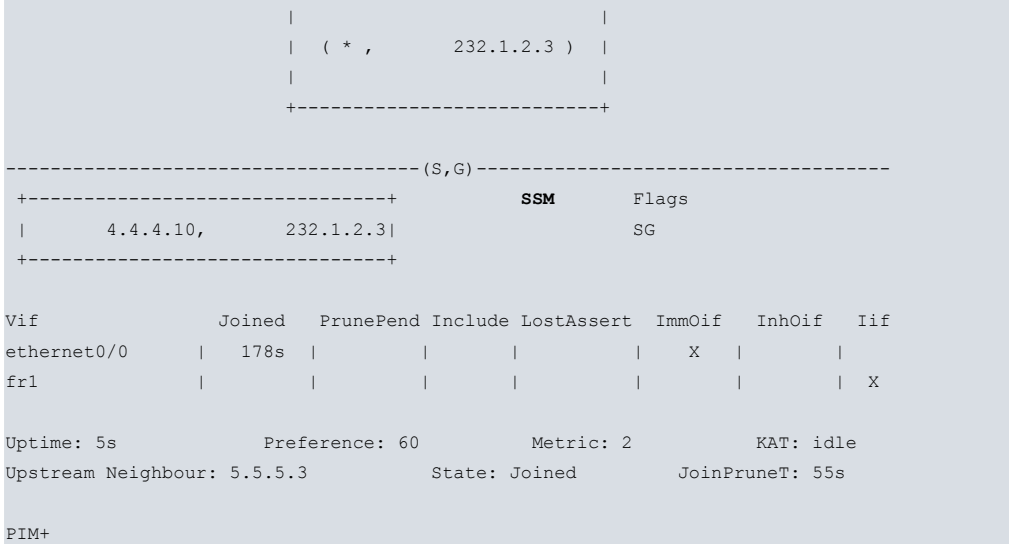

The interpretation of the states is similar to that indicated in the **list mrt**. RP here is irrelevant as no RP is mapped to the SSM groups

# **3.2.2.5 LIST RP-SET**

Lists information on the RP-Set for the VRF in question. Firstly information is provided on the BSR, subsequently the RP-Set content, which is made up of a group of RP assignments and a range of multicast groups.

Syntax:

```
PIM+list rp-set ?
 detailed Show advanced information about RP and group prefixes
 one-rp Show information of only one RP if present
\langle cr \rangle
```
# **3.2.2.5.1 LIST RP-SET**

Lists all the RP-Set.

Syntax:

PIM+list rp-set

Example:

```
PIM+list rp-set
RP Set
-------------------------------------------------------------------------------
Current BSR
Address: 1.1.1.1 Pri: 64 State: AP Timer: 118s
Upstream: 2.2.2.1 Incoming vif: ethernet0/0
RP addr Incoming vif Upstr neighb Group prefix Pri T Time
5.5.5.2 serial0/0 5.5.5.2 225/8 192 B 50s
                                   228/6 192 B 50s
2.2.2.1 ethernet0/0 2.2.2.1 224/4 192 S Frvr
1.1.1.2 ethernet0/0 2.2.2.1 234/7 160 B 50s
```
PIM+

The first part describes the BSR information. The current BSR is described first:

- **Address**: current BSR IP address.
- **Pri**: current BSR priority.
- **State**: BSR mechanism state; this can be:

- Devices that are not candidates for BSR:

- **NOINFO**: NoInfo
- **AA**: Accept Any
- **AP**: Accept Preferred
- Devices that are candidates for BSR:
- **C-BSR**: Candidate-BSR
- **P-BSR**: Pending-BSR
- **E-BSR**: Elected-BSR
- **Timer**: Bootstrap Timer
- **Upstream**: next hop towards the BSR.
- **Incoming vif**: interface used to reach the BSR.

If the device is also a candidate for BSR, the IP address for its candidature and the priority are subsequently given.

The table with the "RP # multicast groups range" assignments appear after the BSR information. The entries are ordered by RP, with their IP addresses ordered from highest to lowest. The common information for an RP is only presented for the first RP assignment; the following assignments are added in successive rows. Each assignment presents the following:

- **RP addr**: IP address of the candidate for RP.
- **Incoming vif**: interface the RP is reached through.
- **Upstr neighb**: next hop towards the RP (incoming vif neighbor).
- **Group prefix**: range of multicast groups for the assignment. This is made up of:

- Starting multicast group in the range, omitting the 0 on the right, e.g., 225 means IP 225.0.0.0 .

- Length in bits of the range's mask, e.g., 8 means a mask of 255.0.0.0 .

- According to the example, the range defined as 225/8 is the 225.0.0.0 to 225.255.255.255 range.
- **Pri**: priority of the candidate for RP.
- **T**: type of assignment. The possible options are:

- **S**: static assignment.

- **B**: dynamic assignment through the Bootstrap mechanism.
- **Time**: time that the assignment is valid for if it is not updated. **Frvr** (Forever) if it doesn't expire.

# **3.2.2.5.2 LIST RP-SET DETAILED**

Displays the complete RP -Set in more detail by breaking down the table.

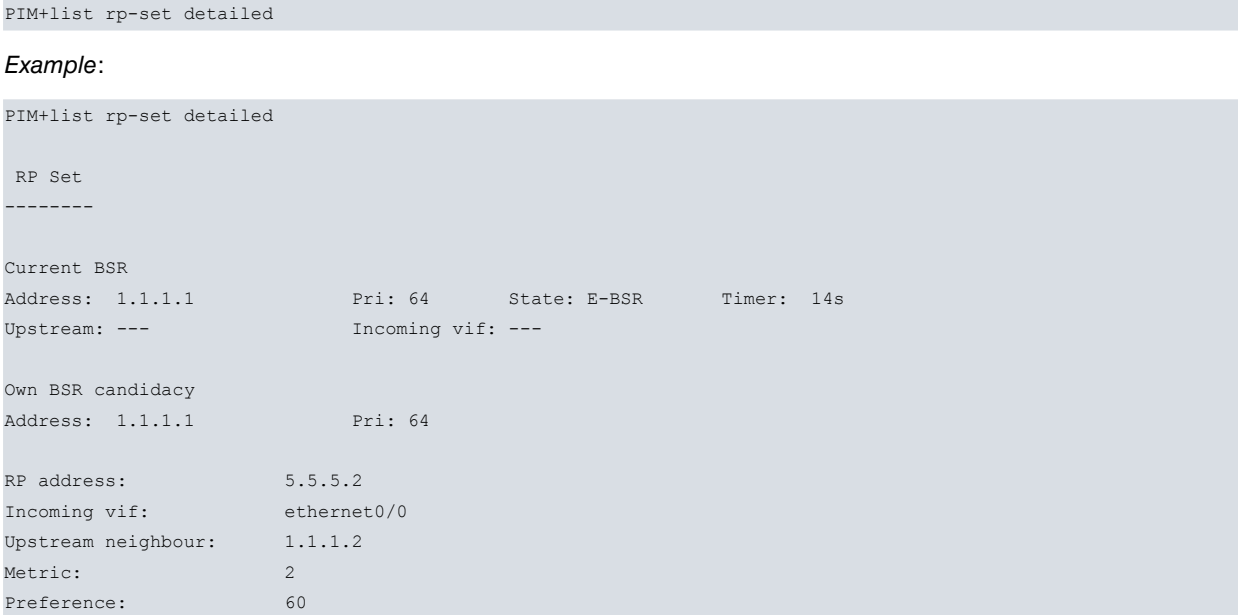

```
(*,*,RP) entry: no
RP-group 1:
 Group prefix: 225/8<br>Hash mask: 255.25
   Hash mask: 255.255.255.252
   Fragment tag: 59824
  Group RP number: 1
  Origin type: Bootstrap
  Holdtime: 131s
  Priority: 192
  Fragment tag: 59824
 Link to any group: no
RP-group 2:
  Group prefix: 228/6
               228/6<br>255.255.255.252
   Fragment tag: 59824
  Group RP number: 1
  Origin type: Bootstrap
  Holdtime: 131s
  Priority: 192
  Fragment tag: 59824
 Link to any group: no
RP address: 2.2.2.1
Incoming vif: register
Upstream neighbour:
Metric: 0
Preference: 0
(*,*,RP) entry: no
RP-group 1:
 Group prefix: 224/4
  Hash mask: 0.0.0.0
  Fragment tag: 0
  Group RP number: 1
 Origin type: Static
 Holdtime: Forever
 Priority: 192
 Fragment tag: 0
 Link to any group: yes
RP address: 1.1.1.2
Incoming vif: ethernet0/0
Upstream neighbour: 1.1.1.2
Metric: 0
Preference: 0
(*,*,RP) entry: no
RP-group 1:
  Group prefix: 234/7
   Hash mask: 255.255.255.252
   Fragment tag: 59824
  Group RP number: 1
  Origin type: Bootstrap
  Holdtime: 131s
  Priority: 160
  Fragment tag: 59824
  Link to any group: no
```

```
PIM+
```
The first part describes the BSR information, in the same way as the **list rp-set**. The result of the second part due to executing the command displays the allocation blocks, grouped by RP candidates. Some data on the RP in question is provided, followed by the assignment itself, with more detail and information on the variables defined in RFC 4601.

# **3.2.2.5.3 LIST RP-SET ONE-RP <RP\_ADDRESS>**

This only lists the assignments where the candidate for RP is 'rp\_address'.

#### Example:

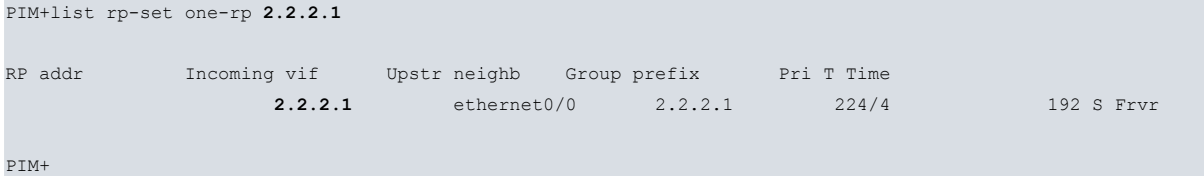

This does not include BSR information and only displays the rows corresponding to the assignments table.

# **3.2.2.5.4 LIST RP-SET ONE-RP <RP\_ADDRESS> DETAILED**

This lists the assignments where the candidate for RP is 'rp\_address', but with more in-depth details than in the table given with the previous command.

#### Syntax:

PIM+list rp-set one-rp <rp\_address> detailed

# Example:

```
PIM+list rp-set one-rp 2.2.2.1 detailed
```
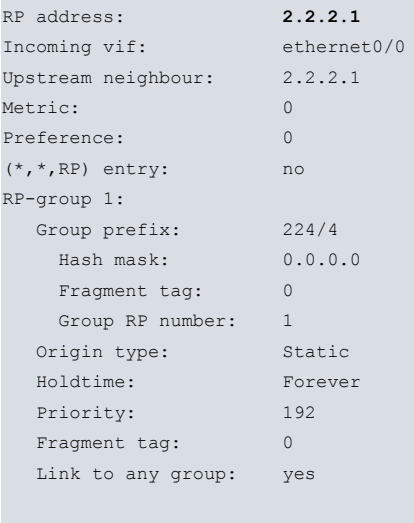

PIM+

# **3.2.2.6 LIST SOURCES**

Lists the sources referred to in the VRF MRT states.

Syntax:

```
PIM+list sources?
 one-source Show only one source if present
 <cr> Show complete sources list
```
# **3.2.2.6.1 LIST SOURCES**

Displays a complete list of sources, with the sources ordered by their IPs from lowest to highest.

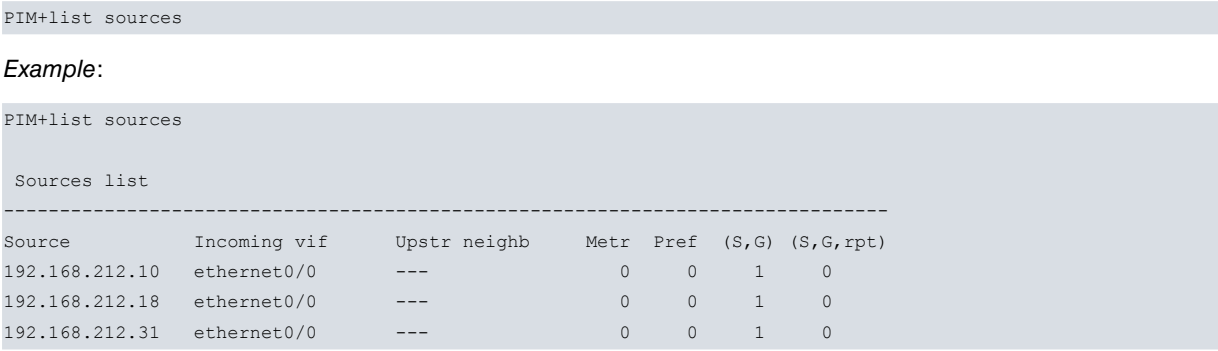

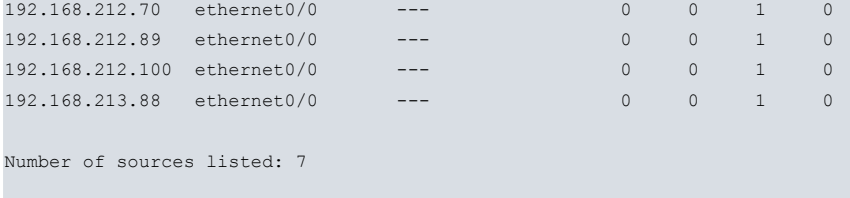

PIM+

Each source provides the following information:

- **Source**: source IP address.
- **Incoming vif**: interface used to reach the source.
- **Upstr neighb**: next hop in the route towards the source. This is empty if it is directly connected.
- **Metr**: cost of the route towards the source. The cost is 0 if it is directly connected.
- **Pref**: administrative distance of the route towards the source. The distance is 0 if it is directly connected.
- **(S,G)**: number of (S,G) states where the source is 'S'.
- **(S,G,rpt)**: number of (S,G,rpt) states where the source is 'S'.

# **3.2.2.6.2 LIST SOURCES ONE-SOURCE <SOURCE>**

Lists the information on the source 'source' if it is in the list of sources.

#### Syntax:

PIM+list sources one-source <source>

#### Example:

```
PIM+list sources one-source 192.168.212.18
Source Incoming vif Upstr neighb Metr Pref (S,G) (S,G,rpt)
                192.168.212.18 ethernet0/0 1.1.1.2 2 60 0 1
PIM+
```
The information on each source is the same as that explained in the previous point.

# **3.2.2.7 LIST TIMERS**

Lists the advanced and descriptive information on the state of the timers used by the PIM.

#### Syntax:

```
PIM+list timers ?
 global Select global PIM timers
 <interface> Select PIM timers for one interface
 <cr> List all PIM timers
```
# **3.2.2.7.1 LIST TIMERS**

Displays a complete list of all timers used by the PIM in the VRF. This list begins with the global timers that aren't associated with any specific interface. Subsequently the PIM own timers are listed for each PIM interface.

Syntax:

#### PIM+list timers

#### Example:

```
PIM+list timers
Global timer list
-------------------------------------------------------------------------------
Type Expiration OrigDurat Description
           bsr 42s799ms 1m0s0ms BSR 1.1.1.1, state E-BSR
join-prune 58s806ms 1m0s0ms (*,238.1.1.1)
grp-rp-exp 1m39s501ms 2m30s0ms RP 1.1.1.2 -> 234.0.0.0/7
```

```
grp-rp-exp 1m39s502ms 2m30s0ms RP 5.5.5.2 -> 225.0.0.0/8
grp-rp-exp 1m39s502ms 2m30s0ms RP 5.5.5.2 -> 228.0.0.0/6
Number of timers listed: 5
Interface ethernet0/0 timer list
-------------------------------------------------------------------------------
Type Expiration OrigDurat Description
hello 4s360ms 30s0ms Periodic timer 30s
nbr-hello 1m22s948ms 1m45s0ms Neighbour 1.1.1.2
Number of timers listed: 2
Interface ethernet0/1 timer list
-------------------------------------------------------------------------------
Type Expiration OrigDurat Description
hello 28s740ms 30s0ms Periodic timer 30s
nbr-hello 1m43s741ms 1m45s0ms Neighbour 2.2.2.3
jp-expiry 3m28s870ms 3m30s0ms (*,238.1.1.1)
jp-expiry 3m28s871ms 3m30s0ms (192.168.212.18,238.1.1.1,rpt)
Number of timers listed: 4
PIM+
```
The active timers are displayed beginning with those that are going to expire first. Each timer provides the following information:

• **Type**: type of timer.

The possible types of global timers are as follows:

- **keep-alive**: entry Keepalive Timer (S,G).
- **reg-stop**: entry Register-Stop Timer (S,G).
- **join-prune**: Upstream Join/Prune Timer.
- **override**: entry Override Timer (S,G,rpt).
- **bsr**: Bootstrap Timer.
- **grp-rp-exp**: Group-to-RP mapping Expiry Timer.
- **data-rate**: timer to measure the traffic throughput in the cache.
- **ucast-rout**: timer used to update the states after changes in the unicast routing table.
- The types of the interface's own timers are as follows:
	- **jp-expiry**: Join/Prune Expiry Timer.
	- **p-pending**: Prune-Pending Timer.
	- **assert**: Assert Timer.
	- **hello**: timer to send the next HELLO.
	- **nbr-hello**: timer with the lifetime of a PIM neighbor.
	- **c-rp-adv**: C-RP Advertisement Timer.

- **pend-jp-msg**: timer to group various JOIN or PRUNE entries in the same JOIN/PRUNE.

- **Expiration**: remaining time until the timer expires.
- **OrigDurat**: time the timer was programmed with the last time.
- **Description**: description of the timer.

# **3.2.2.7.2 LIST TIMERS GLOBAL**

Only displays the list of global timers that are not related to any specific interface.

#### Syntax:

PIM+list timers global

#### Example:

```
PIM+list timers global
Global timer list
-------------------------------------------------------------------------------
Type Expiration OrigDurat Description<br>bsr 15444ms 1m0s0ms BSR 1.1.1.1,
bsr 1s444ms 1m0s0ms BSR 1.1.1.1, state E-BSR
join-prune 17s430ms 1m0s0ms (*,238.1.1.1)
grp-rp-exp 1m58s181ms 2m30s0ms RP 1.1.1.2 -> 234.0.0.0/7
grp-rp-exp 1m58s181ms 2m30s0ms RP 5.5.5.2 -> 225.0.0.0/8
grp-rp-exp 1m58s181ms 2m30s0ms RP 5.5.5.2 -> 228.0.0.0/6
Number of timers listed: 5
```
PIM+

# **3.2.2.7.3 LIST TIMERS <INTERFACE>**

Displays the list of timers associated with a specific 'interface'.

#### Syntax:

PIM+list timers <interface>

### Example:

```
PIM+list timers ethernet0/0
Interface ethernet0/0 timer list
-------------------------------------------------------------------------------
Type Expiration OrigDurat Description
hello 21s23ms 30s0ms Periodic timer 30s
nbr-hello 1m39s639ms 1m45s0ms Neighbour 1.1.1.2
Number of timers listed: 2
PIM+
```
# <span id="page-45-0"></span>**3.2.3 STATS**

The **stats** command displays the PIM protocol message counters.

Syntax:

```
PIM+stats ?
 global Global statistics
 interfaces Statistics per all interfaces
 <cr> All statistics
PIM+stats
```
# **3.2.3.1 STATS**

Presents all the information on the message counters.

Syntax:

PIM+stats

Example:

PIM+stats

Global packet statistics

=======================

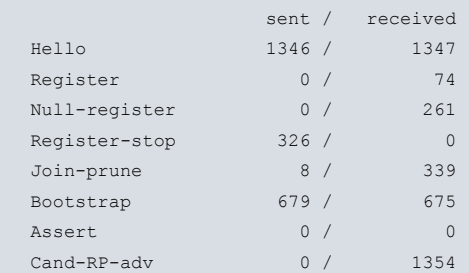

#### Packet statistics per interface ===============================

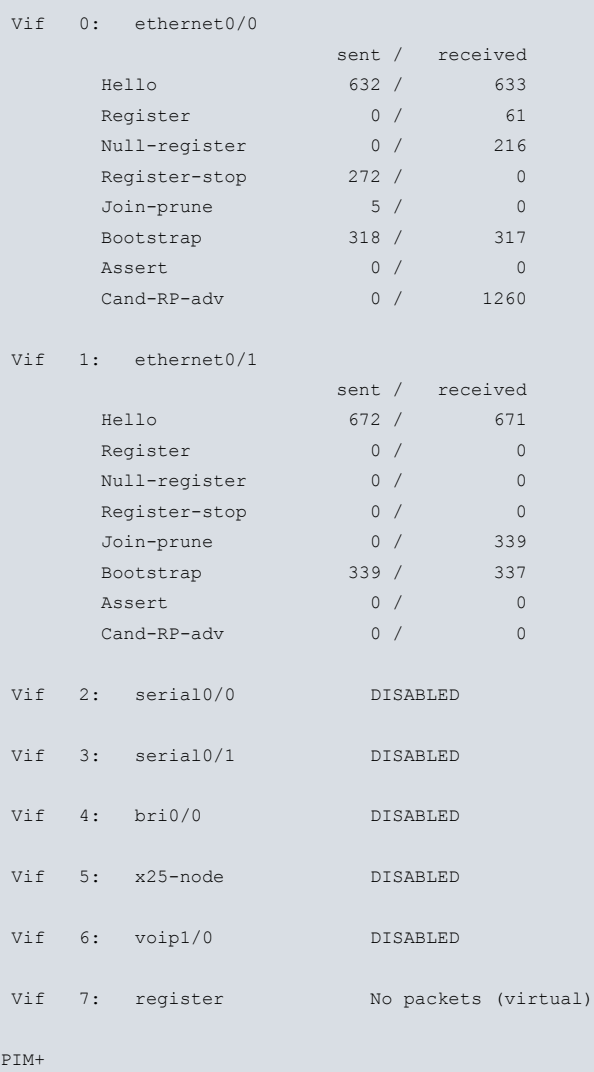

The counter information is divided into two blocks. First the global counters, which are the ones that are added, are displayed. Subsequently the message counters broken down per interface and the sent and received messages are noted for each type of message.

# **3.2.3.2 STATS GLOBAL**

Presents the added information on the message counters.

Syntax:

PIM+stats global

Example:

PIM+stats global

Global packet statistics

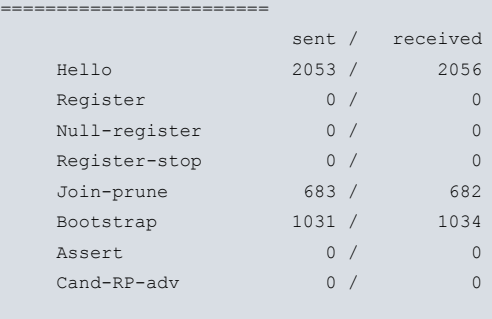

PIM+

# **3.2.3.3 STATS INTERFACE**

Displays the message counters broken down by interface.

Syntax:

PIM+stats interfaces

#### Example:

```
PIM+stats interfaces
```

```
Packet statistics per interface
 =================================
```
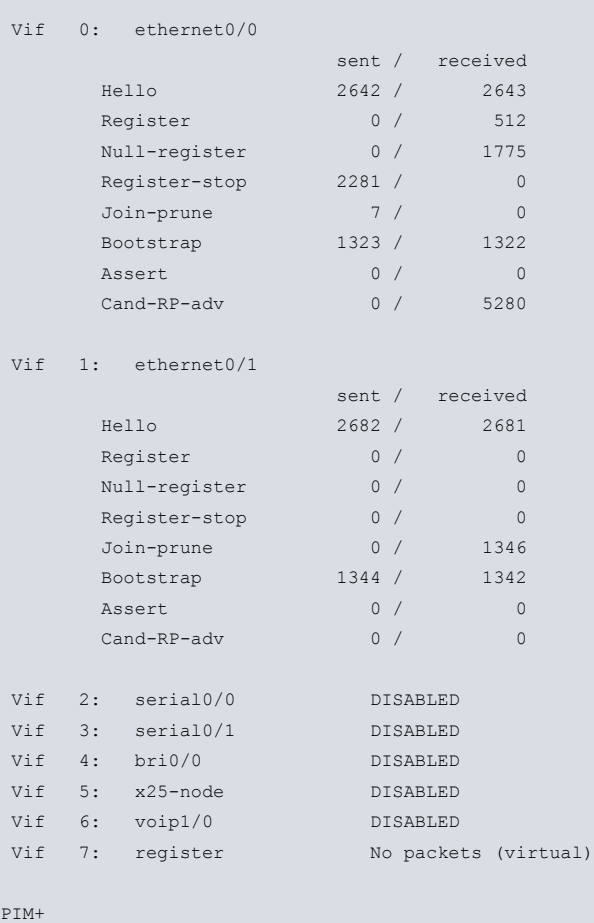

# <span id="page-47-0"></span>**3.2.4 VRF**

The **vrf** command accesses the monitoring menu for the VRF vrf\_name PIM protocol. To make this possible, the said VRF must be already created and have the PIM protocol enabled. The device's main VRF is monitored in the main PIM protocol monitoring menu and is available even though the PIM isn't enabled in it. The **vrf** command isn't in the protocol menu for a VRF if it isn't the router's main VRF.

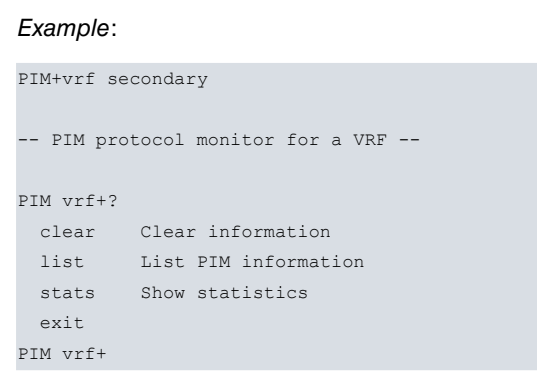

# <span id="page-48-0"></span>**3.2.5 EXIT**

PIM+vrf <vrf name>

Use the **exit** command to exit the protocol's monitoring menu and return to the device's general monitoring prompt.

Syntax:

PIM+exit

Example:

PIM+exit

+

# <span id="page-49-1"></span><span id="page-49-0"></span>**Chapter 4 Examples**

# **4.1 PIM-SM Scenario with static RP**

This first example shows how to configure different PIM devices in a simple scenario, with the main roles: DR, LHR, and RP with an intermediate router on the PIM network.

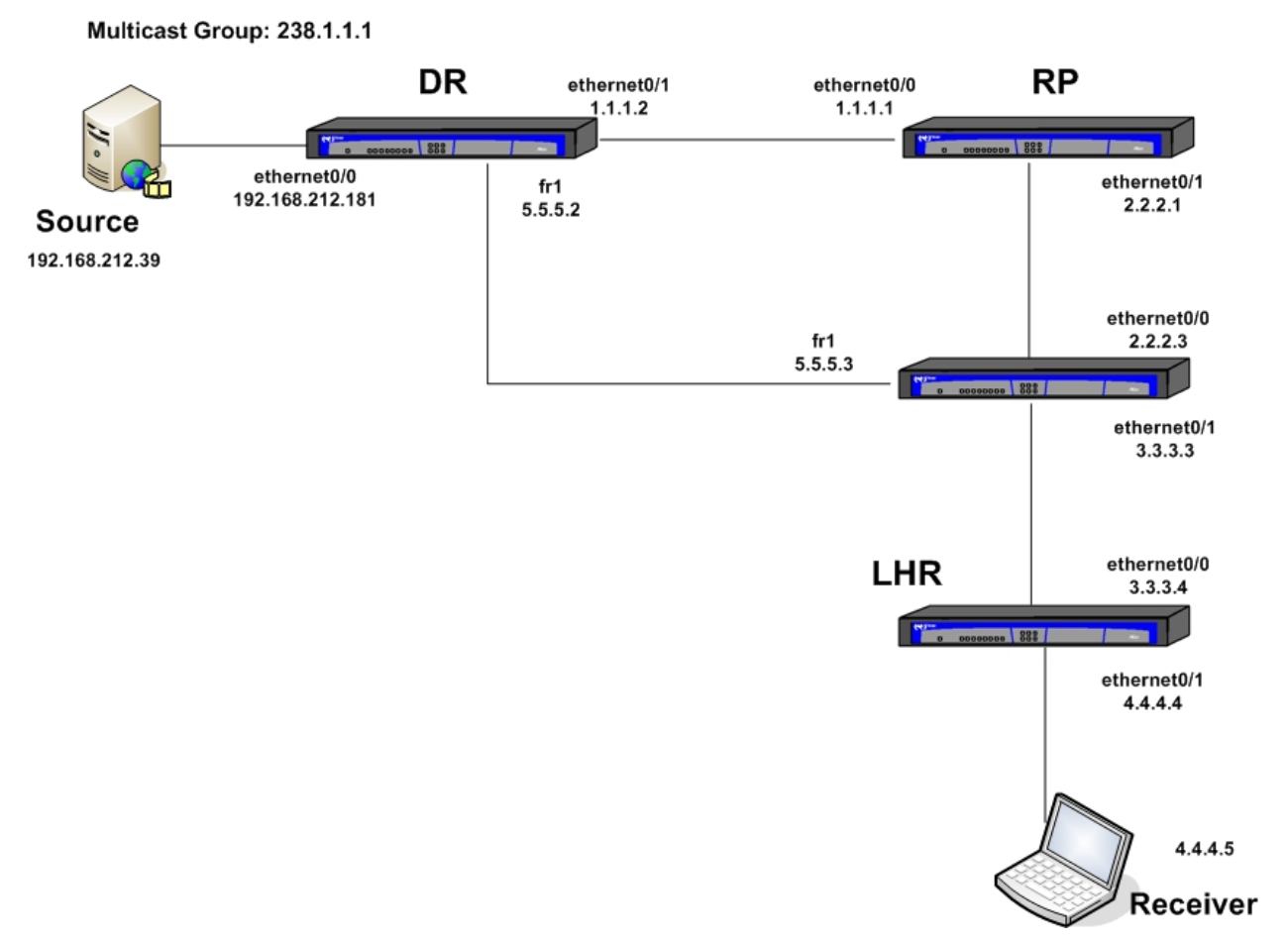

<span id="page-49-2"></span>Fig. 11: Scenario for an example with static RP

# **4.1.1 Configuring the devices**

# **4.1.1.1 Configuring RP**

The device has the Rendezvous-Point feature and is determined from the beginning to be the network static RP. It only has two PIM interfaces and doesn't have IGMP configured in either of them as it isn't in direct contact with any IGMP host.

The configuration is as follows:

```
log-command-errors
  no configuration
  set hostname RP
  set inactivity-timer disabled
;
  network ethernet0/0
  -- Ethernet Interface User Configuration --
     ip address 1.1.1.1 255.255.255.0
;
                     ip pim sparse-mode
                     exit
;
  network ethernet0/1
 -- Ethernet Interface User Configuration --
```

```
ip address 2.2.2.1 255.255.255.0
;
                    ip pim sparse-mode
  exit
;
  protocol pim
; -- PIM protocol user configuration --
                    enable
;
                    rp-address 2.2.2.1
;
  exit
;
;
  protocol ip
; -- Internet protocol user configuration --
    route 3.3.3.0 255.255.255.0 2.2.2.3
    route 4.4.4.0 255.255.255.0 2.2.2.3 2
    route 192.168.212.0 255.255.254.0 1.1.1.2 2
    route 5.5.5.0 255.255.255.0 1.1.1.2 2
  exit
;
  dump-command-errors
  end
```
PIM-SM has been configured on the Ethernet interfaces, and the PIM protocol enabled. Address 2.2.2.1 has been configured as RP, which happens to be the device's own address, so it assumes the RP role.

Static routes are also configured, adding a cost 2 to those networks that are two hops away.

# **4.1.1.2 Configuring DR**

The DR device executes the role of Designated Router for network 192.168.212.0/23, where the source is located. Thanks to this, multicast traffic generated by the source (S) is encapsulated so it can reach the RP.

The device configuration is as follows:

```
log-command-errors
  no configuration
  set hostname DR
  set inactivity-timer disabled
  add device fr 1
  set data-link sync serial0/0
;
  network ethernet0/0
; -- Ethernet Interface User Configuration --
     ip address 192.168.212.181 255.255.254.0
;
                    ip pim sparse-mode
;
  exit
;
;
  network ethernet0/1
 -- Ethernet Interface User Configuration --
    ip address 1.1.1.2 255.255.255.0
;
                    ip pim sparse-mode
;
  exit
;
;
  network fr1
 -- Generic FR User Configuration --
    ip address 5.5.5.2 255.255.255.0
;
```
**ip pim sparse-mode**

```
;
     base-interface
; -- Base Interface Configuration --
       base-interface serial0/0 link
;
     exit
;
     f(r)-- Frame Relay user configuration --
       pvc 21 default
;
       point-to-point-line 21
       no lmi
     exit
;
  exit
;
;
  protocol pim
; -- PIM protocol user configuration --
                    enable
;
                    rp-address 2.2.2.1
;
  exit
;
;
  protocol ip
 -- Internet protocol user configuration --
    route 2.2.2.0 255.255.255.0 1.1.1.1
    route 3.3.3.0 255.255.255.0 5.5.5.3
    route 4.4.4.0 255.255.255.0 5.5.5.3 2
;
  exit
;
  dump-command-errors
  end
```
PIM-SM has been configured in the Ethernet and frame-relay interfaces and the PIM protocol enabled. Address 2.2.2.1 has been configured as RP. In this case, IGMP hasn't been configured in any interface either, as there is no direct contact with any IGMP host.

Static routes are also configured, adding a cost 2 to those networks that are two hops away.

# **4.1.1.3 Configuring LHR**

The LHR device executes the role of LastHop Router in this PIM domain. This is the first router the receivers come across when requesting determined multicast traffic. It only has two PIM interfaces and has IGMP configured in one of the ethernet interfaces as this is in direct contact with IGMP hosts.

The device configuration is as follows:

```
log-command-errors
  no configuration
  set hostname LHR
  set inactivity-timer disabled
;
  network ethernet0/0
 -- Ethernet Interface User Configuration --
    ip address 3.3.3.4 255.255.255.0
;
                     ip pim sparse-mode
;
  exit
;
;
  network ethernet0/1
; -- Ethernet Interface User Configuration --
```

```
ip address 4.4.4.4 255.255.255.0
;
                     ip pim sparse-mode
;
                     ip igmp downstream default
;
  exit
;
;
  protocol pim
; -- PIM protocol user configuration --
                      enable
;
                     rp-address 2.2.2.1
;
  exit
;
;
  protocol ip
; -- Internet protocol user configuration --
    route 192.168.212.0 255.255.254.0 3.3.3.3 2
    route 2.2.2.0 255.255.255.0 3.3.3.3
     route 1.1.1.0 255.255.255.0 3.3.3.3 2
     route 5.5.5.0 255.255.255.0 3.3.3.3
;
  exit
;
;
  dump-command-errors
  end
```
# **4.1.1.4 Configuring the intermediate router**

The intermediate device (the one shown in Figure 11 without a label) only forwards multicast traffic through the corresponding interfaces.

As the interfaces forming part of the tree must have PIM enabled, PIM-SM has been configured in the Ethernet and frame-relay interfaces and the PIM protocol has been enabled. Address 2.2.2.1 has been configured as the RP.

The device configuration is as follows:

```
log-command-errors
  no configuration
  set hostname intermed
  set inactivity-timer disabled
  add device fr 1
  set data-link sync serial0/0
;
  network ethernet0/0
 -- Ethernet Interface User Configuration --
    ip address 2.2.2.3 255.255.255.0
;
                    ip pim sparse-mode
;
  exit
;
;
  network ethernet0/1
; -- Ethernet Interface User Configuration --
    ip address 3.3.3.3 255.255.255.0
;
                    ip pim sparse-mode
;
  exit
;
  network fr1
; -- Generic FR User Configuration --
```

```
;
                    ip pim sparse-mode
;
     base-interface
 -- Base Interface Configuration --
       base-interface serial0/0 link
;
     exit
;
     fr
 -- Frame Relay user configuration --
       pvc 21 default
;
       point-to-point-line 21
       no lmi
     exit
;
  exit
;
  protocol pim
; -- PIM protocol user configuration --
                    enable
;
                    rp-address 2.2.2.1
;
  exit
;
;
  protocol ip
; -- Internet protocol user configuration --
    route 192.168.212.0 255.255.254.0 5.5.5.2
     route 1.1.1.0 255.255.255.0 2.2.2.1
    route 4.4.4.0 255.255.255.0 3.3.3.4
;
  exit
;
;
  dump-command-errors
  end
```
ip address 5.5.5.3 255.255.255.0

<span id="page-53-0"></span>Once you have configured all the devices, you need to save the configuration and restart them so the changes activate.

# **4.1.2 User scenario with static RP**

The receiver must execute a request from the traffic from the 238.1.1.1 multicast group through an IGMP Report message.

When the source begins to send traffic for the 'G' multicast group, this flows through the Shared-Tree, whose path to the receiver is through the DR Ethernet, the RP, the intermediate router and the LHR interfaces.

With the current configuration, the LHR will decide to switch to the Shortest-Path-Tree with the first packet it receives so the traffic at this point flows through the DR frame-relay and the intermediate interfaces to later pass to the LHR, thus avoiding traffic encapsulation and the path through the RP Figure 12.

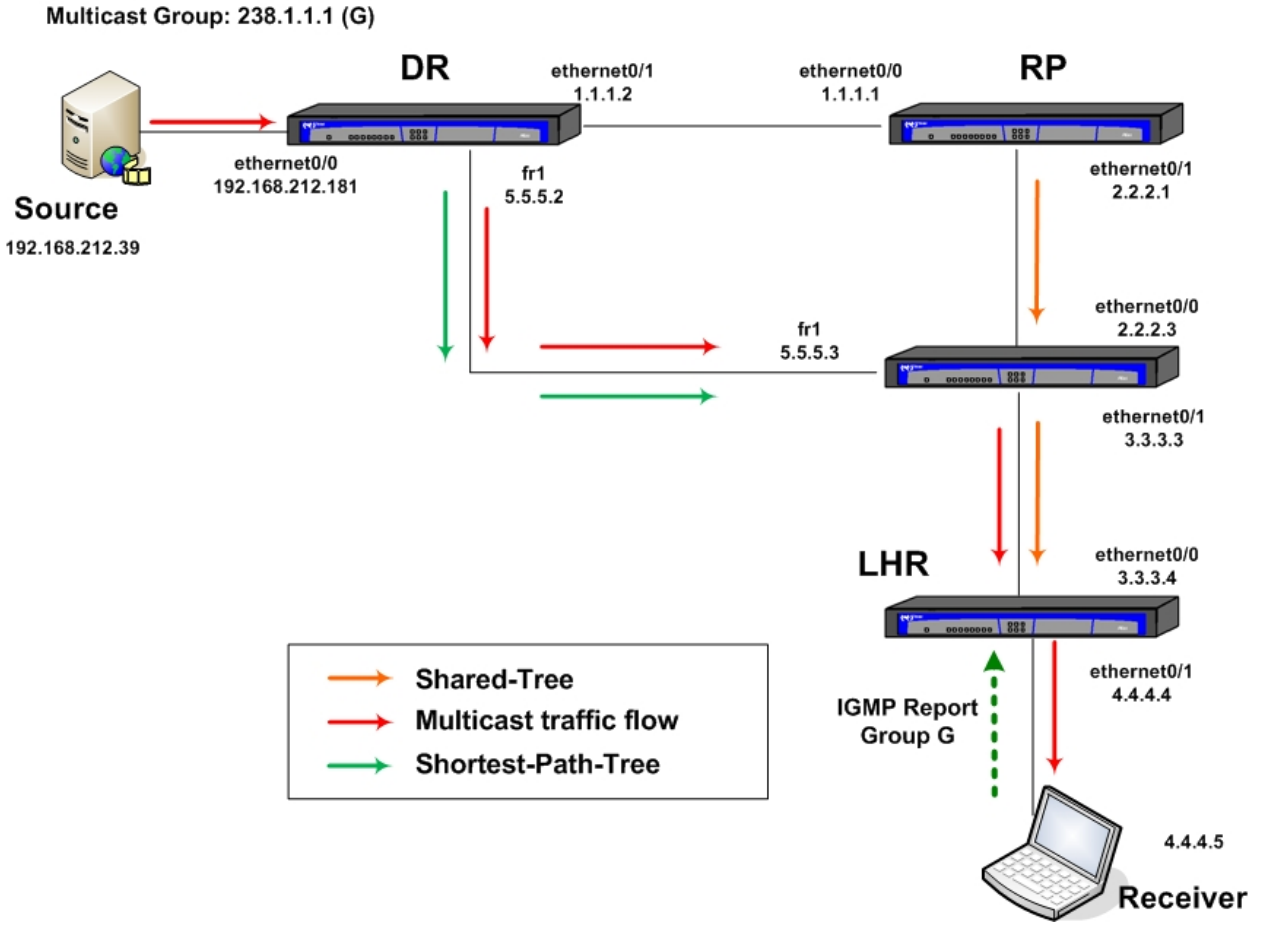

<span id="page-54-0"></span>Fig. 12: User scenario with static RP – SPT

# **4.2 PIM-SSM Scenario**

This example shows how to configure different PIM devices for a Source Specific Multicast (SSM) scenario.

There are no RPs in the PIM-SSM so only the DR and the LHR are playing their parts. The client IGMP petitions must be IGMP version 3, which allow us to select the traffic for the multicast group from a specific source.

The scenario for PIM-SSM is the same as for the previous example, except that there is no RP and the multicast group must be within the 232/8 range, since you are **not** going to specify any other ranges using the "ssm" command from the PIM menu in this example.

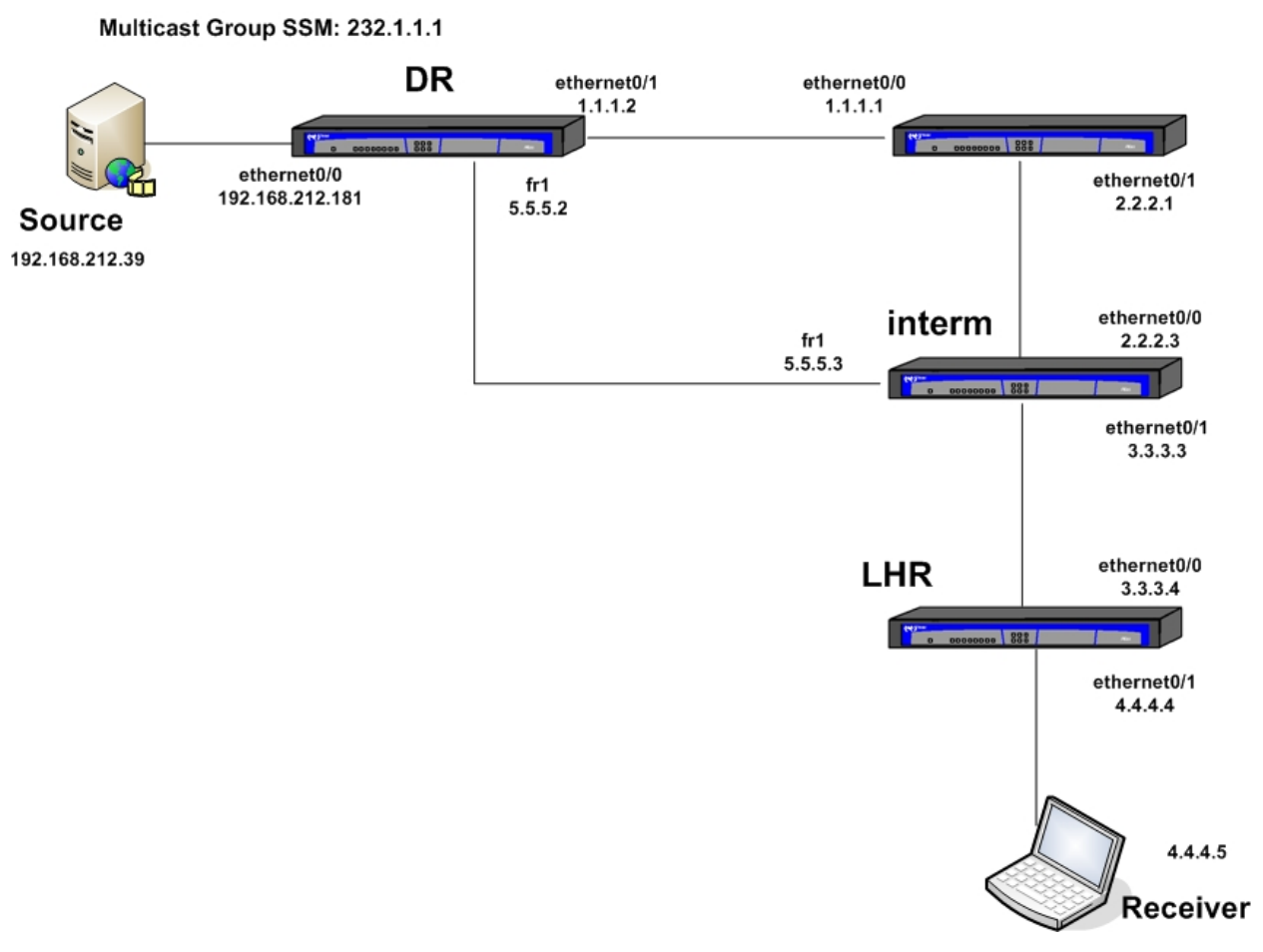

<span id="page-55-0"></span>Fig. 13: PIM-SSM example scenario

# **4.2.1 Configuring the devices**

<span id="page-55-1"></span>As already mentioned, in this scenario there are no RPs, so the only difference in the devices' configuration compared to the previous example is that they do not need to specify the RP address.

# **4.2.2 PIM-SSM scenario operation**

When the LHR receives the traffic petition from the receiver for a 'G' multicast group from the SSM range and a specific 'S' source, an entry (S,G) in its MRT is created and a JOIN (S,G) message is sent to its upstream neighbour, the intermediate router.

The intermediate router after receiving the JOIN (S,G) from the LHR, proceeds to do the same as the LHR and sends a JOIN (S,G) message to the DR.

The traffic sent by the 'S' source for the 'G' group flows through the created tree towards the source (SPT), without REGISTER messages, without RP roles and without Shared-Tree .

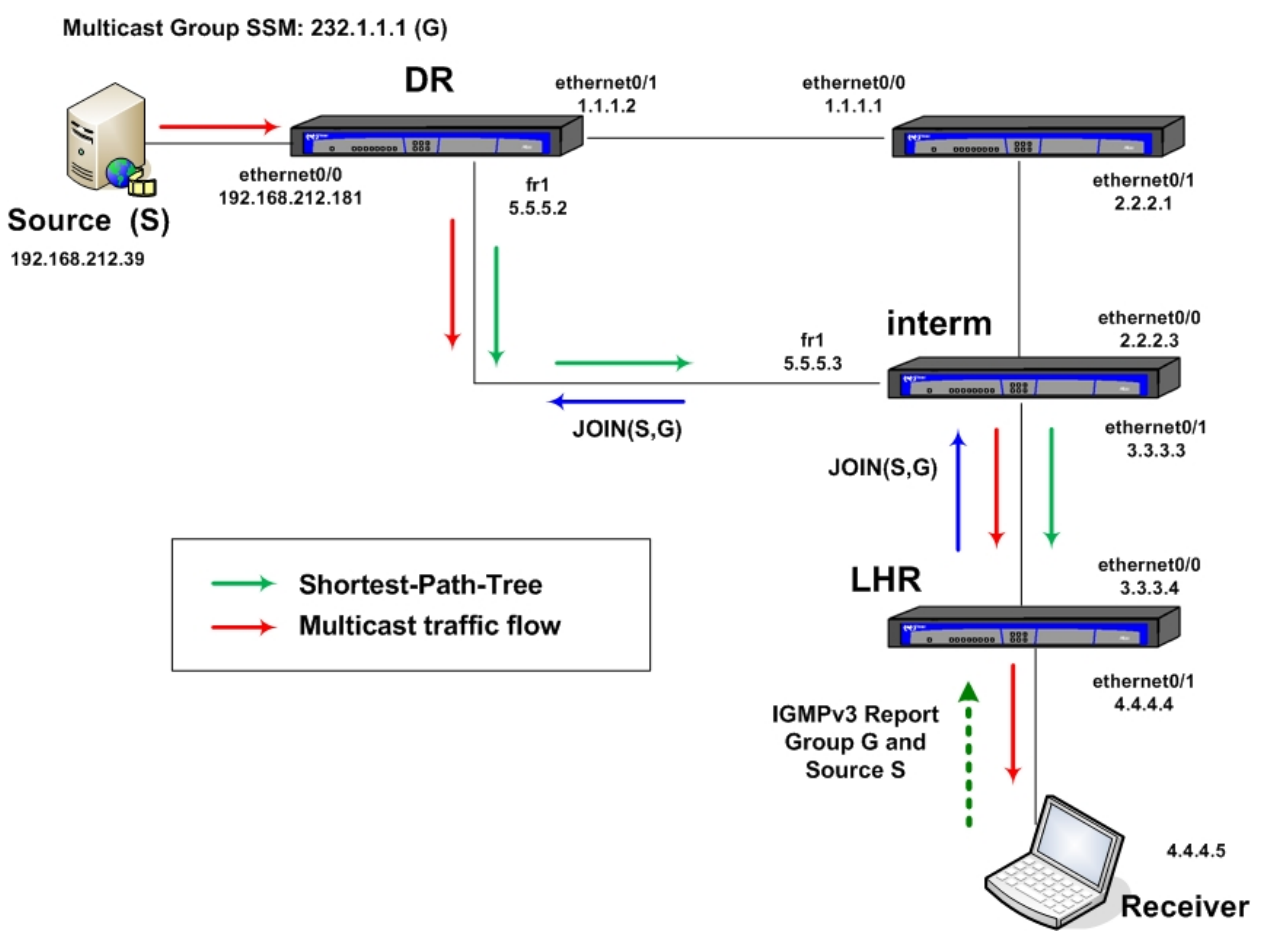

Fig. 14: PIM-SSM operating scenario